Uniwersytet Ekonomiczny w Katowicach Wydział Informatyki i Komunikacji Kierunek: Informatyka i ekonometria

*Roland Adamczyk*

### **Pozycjonowanie sklepu internetowego opartego na platformie IAI-Shop**

#### *Positioning online shop based on IAI-Shop platform*

Praca licencjacka napisana w Katedrze Informatyki pod kierunkiem dr Artura Strzeleckiego

*Pracę przyjmuję i wnioskuję o jej dopuszczenie do dalszych etapów postępowania egzaminacyjnego*

….............................. ..………………………………………………………….. *(data) (podpis promotora pracy licencjackiej)*

## **KATOWICE** *2017*

Katowice, dnia .........................

...................................................

Imię i nazwisko

...................................................

Wydział

...................................................

Kierunek

## **OŚWIADCZENIE**

Świadom odpowiedzialności prawnej oświadczam, że złożona praca licencjacka pt.: Optymalizacja sklepu internetowego opartego na platformie IAI-Shop została napisana przeze mnie samodzielnie.

Równocześnie oświadczam, że praca ta nie narusza praw autorskich w rozumieniu ustawy z dnia 4 lutego 1994 roku o prawie autorskim i prawach pokrewnych (Dz. U. 1994, nr 24, poz. 83) oraz dóbr osobistych chronionych prawem.

Ponadto praca nie zawiera informacji i danych uzyskanych w sposób nielegalny i nie była wcześniej przedmiotem innych procedur związanych z uzyskaniem dyplomów lub tytułów zawodowych uczelni wyższej.

Wyrażam zgodę na przetwarzanie moich danych osobowych oraz nieodpłatne udostępnienie mojej pracy w celu oceny samodzielności jej przygotowania przez system elektronicznego porównywania tekstów oraz przechowywania jej w bazie danych tego systemu.

Oświadczam także, że wersja pracy znajdująca się na przedłożonej przeze mnie płycie CD jest zgodna z wydrukiem komputerowym pracy.

> ..................................................... (podpis składającego oświadczenie)

> > 2

# Spis treści

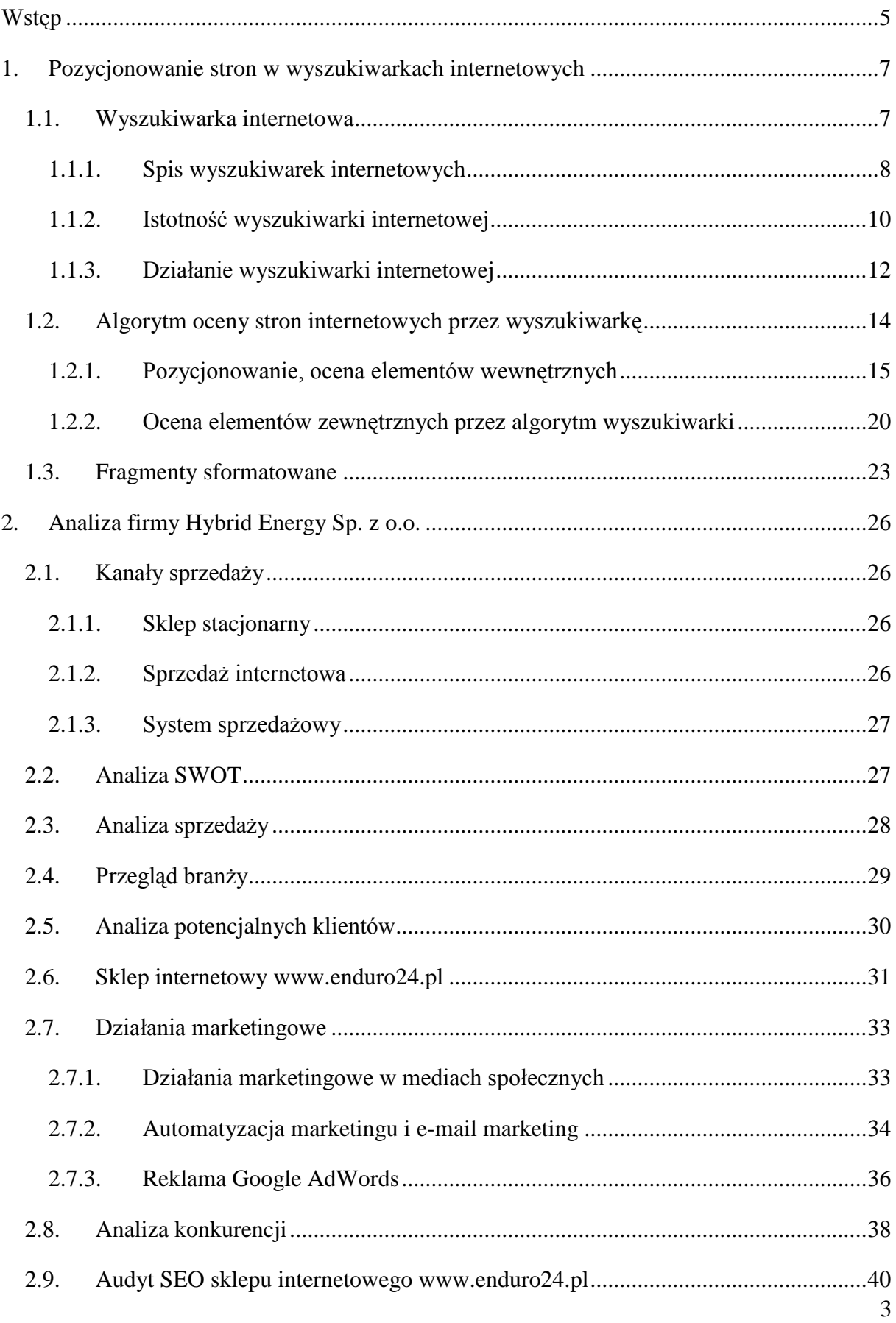

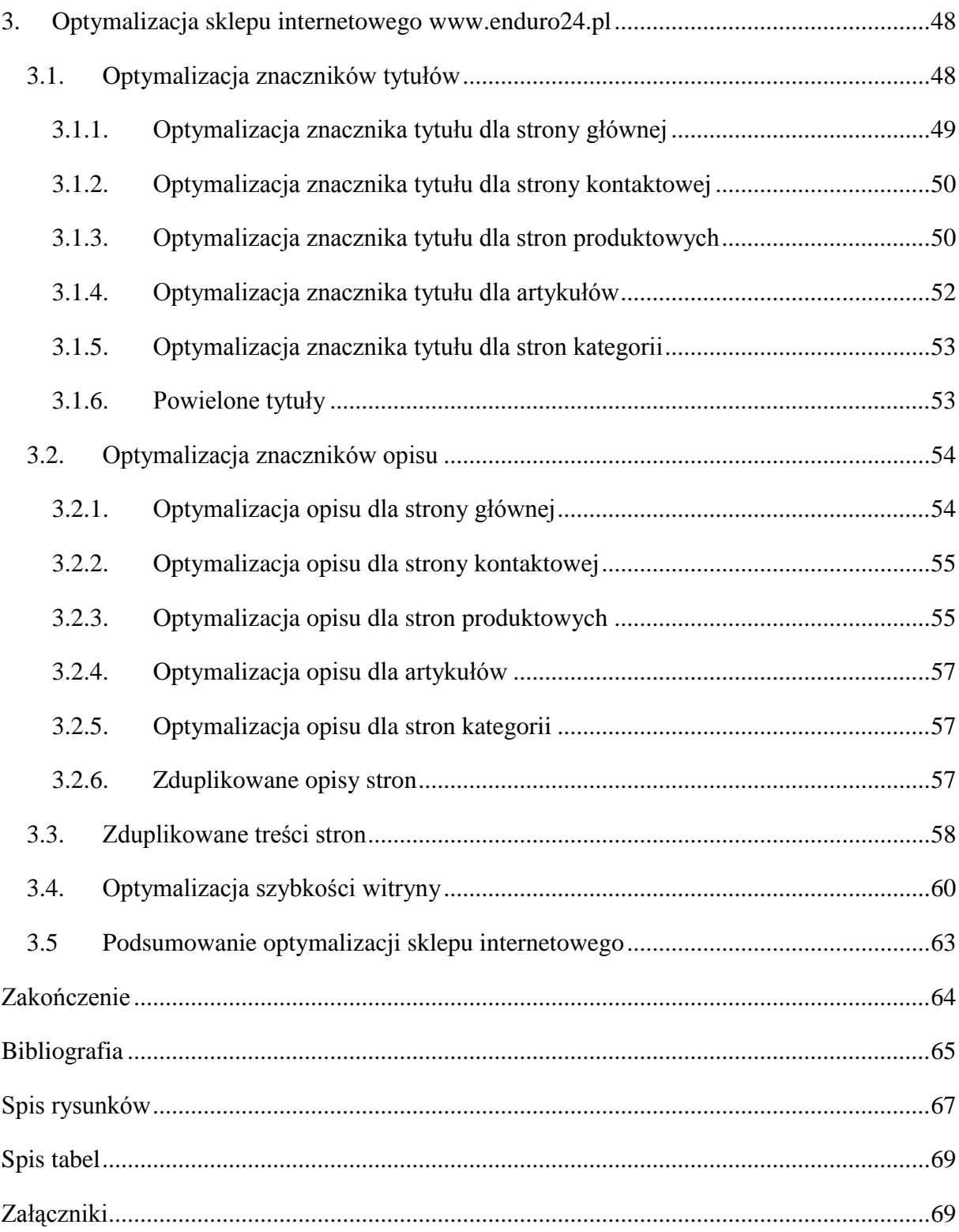

## <span id="page-4-0"></span>**Wstęp**

W pracy licencjackiej zostaną omówione zagadnienia związane z optymalizacją sklepu internetowego opartego o platformę IAI-Shop. Temat bezpośrednio związany jest z branżą e-commerce oraz jej dynamicznym rozwojem. Ilość tematycznych sklepów internetowych rośnie z dnia na dzień, niestety świadomość właścicieli tych sklepów na temat wyświetlania ich stron w wyszukiwarkach jest znikoma. Bardzo często zdarzą się, że sklep internetowy funkcjonuje już przez kilka lat, niestety nie przekłada się to na sprzedaż. W związku z tym konieczna jest optymalizacja sklepów internetowych pod kątem wyszukiwarek internetowych tak aby strony sklepów internetowych wyświetlane były na jak najwyższych pozycjach w wynikach wyszukiwania.

Celem pracy jest optymalizacja sklepu internetowego opartego o platformę IAI-Shop oraz pokazanie które elementy wewnętrzne sklepu internetowego należy zoptymalizować. Poprawna optymalizacja sklepu internetowego wpłynie pozytywnie na wzrost pozycji w wynikach wyszukiwania. Firma Hybrid Energy Sp. z o.o. jest właścicielem sklepu www.enduro24.pl, głównym celem jest poprawa pozycji tego sklepu internetowego, poprzez optymalizację poszczególnych elementów. Celem podrzędnym jest przełożenie wysokich pozycji w wynikach wyszukiwania na wzrost sprzedaży.

Wysokie pozycje w wynikach wyszukiwania osiąga się poprzez odpowiednia optymalizację elementów wewnętrznych witryny i zewnętrznych ocenianych przez algorytm wyszukiwarki. Tymi elementami są tytuły, opisy, a nawet czas wczytywania strony. W przypadku sklepów internetowych, jednym z największych problemów optymalizacyjnych jest powielenie treści podobnych produktów oraz unikalność treści względem innych sklepów sprzedających te same produkty.

Informacje zawarte w pracy licencjackiej pochodzą z rzetelnych źródeł oraz narzędzi. Niestety statystyki stron internetowych zmieniają się bardzo szybko, istnieje możliwość, że dane zawarte w pierwszych rozdziałach pracy licencjackiej są już nieaktualne.

Poniższa praca licencjacka składa się z trzech rozdziałów. Pierwszy rozdział zawiera zagadnienia teoretyczne dotyczące optymalizacji stron internetowych pod katem wyszukiwarek internetowych. Rozdział drugi jest analizą firmy Hybrid Energy Sp. z o.o. oraz jej ogólnym opisem. Ostatni rozdział zawiera działania optymalizacyjne sklepu internetowego.

W rozdziale pierwszym zamieszczone są podstawowe informacje na temat działania wyszukiwarki internetowej. Głównym elementem jest jej algorytm, który decyduje o pozycjach danej strony internetowej. Dodatkowo przedstawione zostaną najpopularniejsze wyszukiwarki internetowe oraz główna idea powstania wyszukiwarek.

Drugi rozdział opiera się o analizę firmy optymalizowanego sklepu internetowego, zawiera historię sprzedaży internetowej, a także poszczególne kanały sprzedaży. Analiza dotyczy także działań marketingowych podejmowanych przez zewnętrzną firmę. Głównym elementem tego rozdziału jest audyt SEO sklepu internetowego www.enduro24.pl.

Ostatni rozdział zawiera część praktyczną optymalizacji pod kątem wyszukiwarek. Poruszone zostaną w nim elementy wewnętrzne sklepu internetowego takie jak tytuł oraz opis. Jedną z ważniejszych części tego rozdziału jest rozwiązanie problemu powielonych treści sklepów internetowych.

## <span id="page-6-0"></span>**1. Pozycjonowanie stron w wyszukiwarkach internetowych**

W celu pojawienia się danej strony w jak najwyższych wynikach wyszukiwania, strona musi być dobrze zoptymalizowana dla wyszukiwarki. Ogół procesów oraz działań mających na celu umiejscowienie witryny internetowej na jak najwyższej pozycji w wyszukiwarce dla wybranych słów kluczowych nazywane są pozycjonowaniem (SEO, ang. *Search Engine Optimalization*) lub optymalizacją. Podlega jej cała strona wraz z elementami jej kodu<sup>1</sup>.

### 1.1. **Wyszukiwarka internetowa**

<span id="page-6-1"></span>Błyskawiczne pozyskiwanie informacji to jedna z najistotniejszych cech współczesnego Internetu. Na samym początku powstania Internetu wyszukiwanie informacji było bardzo trudnym, a przede wszystkim czasochłonnym zajęciem. W latach 90 ubiegłego wieku, gdy pierwsze wyszukiwarki powstawały w garażach, jedynym sposobem by dowiedzieć się potrzebnych informacji było odwiedzenie strony. na której takie informacje się znajdują. Aby odwiedzić stronę internetową konieczna była znajomość dokładnego adresu. Jego zdobycie wymagało przeglądania specjalnych katalogów z witrynami internetowymi lub pozyskania z innej strony.

Przez takie utrudnienia użytkownicy Internetu szybko zaczęli korzystać z wyszukiwarek, dzięki którym znalezienie odpowiedzi na zadane pytanie zajmuje kilka sekund. Dla firm oraz właścicieli witryn internetowych stało się oczywiste, że w celu zwiększenia sprzedaży lub odwiedzin strony, musi ona być jak najwyżej w wynikach wyszukiwania. Dzięki wysokiej pozycji łatwiej jest zainteresować użytkownika produktami i usługami, których poszukuje. Jest to szczególnie ważne w przypadku sklepów internetowych, gdzie sprzedaż produktów oddziałuje na sytuację finansową firmy.<sup>2</sup>

 $\overline{a}$ 

<sup>1</sup> Hulewicz K., Orłowski M.: SEO w e-commerce, Shoplo, s. 7.

<sup>2</sup> Pikoń K., ABC Internetu, Gliwice: Helion 2007, s. 219-220.

## 1.1.1. **Spis wyszukiwarek internetowych**

<span id="page-7-0"></span>Wspomniane wcześniej utrudnienia przyczyniły się do wysokiego poziomu zainteresowania zautomatyzowanym wyszukiwaniem zasobów w Internecie. Doprowadziło to do powstania wielu wyszukiwarek.

1) Google

Wyszukiwarka pod nazwą *Google* powstała w 1995 roku w ramach projektu studenckiego na Uniwersytecie Stanforda. Jej twórcami byli przez Larry Page oraz Sergey Brin. Funkcjonowanie tej wyszukiwarki jest oparte na matematycznej analizie zależności pomiędzy różnymi stronami internetowymi. Od wielu lat jest najpopularniejszą wyszukiwarką w Internecie. *Google* oferuje szeroką gamę dodatkowych rozwiązań, które mogą ułatwić użytkownikowi sprawniejsze i dokładniejsze wyszukiwanie. Tymi rozwiązaniami są na przykład *Google* Tłumacz lub *Google* Grafika, która oferuje innowacyjne wyszukiwanie obrazem. Dodatkowo, *Google* upamiętnia ważne wydarzenia z kraju i świata, poprzez zmianę swojego wyglądu, tak zwanego *Doodle*.

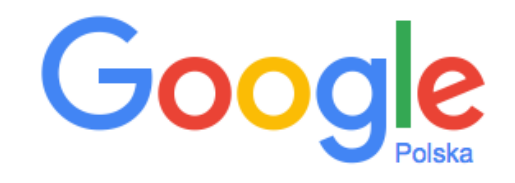

Wyszukaj w Google lub wpisz adres URL

Rys. 1. Wyszukiwarka Google Źródło: www.google.pl (03.03.2017)

2) Bing

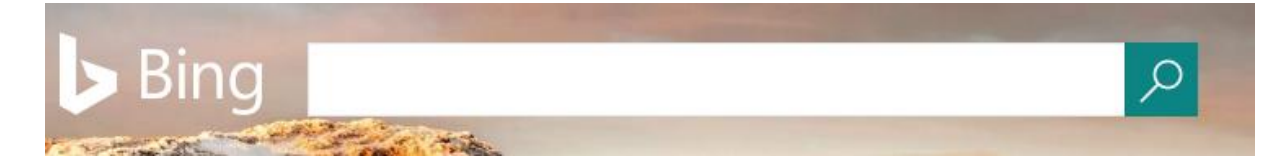

Rys. 2. Wyszukiwarka Bing Źródło: www.bing.pl (03.03.2017) J

Jest produktem firmy *Microsoft*, a także jest drugą najpopularniejszą wyszukiwarką na świecie. Ewoluowała zmieniając przy tym nazwy. Na początku projekt nosił nazwę *MSN Search* i rozpoczął działanie w 2005 roku. W chwili inauguracji w swoim indeksie posiadał ponad 5 mld stron. Stopniowo projekt przerodził się w usługę *Windows Live Search* w 2006 roku, a następnie w 2009 roku pojawił się pod nazwą *Bing*. Posiada także usługi związane z wyszukiwaniem konkretnych zagadnień, takich jak zdrowię (*Bing Health*), podróże (*Bing Travel*), mapy (*Bing Maps*).

#### 3) Yahoo*!*

Trzecią najpopularniejszą wyszukiwarką jest *Yahoo!*. Twórcami tej wyszukiwarki byli studenci zafascynowani porządkowaniem dokumentów wyszukanych przez narzędzie *Altavista.* Była to wyszukiwarka, która powstała w 1995 roku i została przejęta przez *Yahoo!* w marcu 2004 roku. W pierwszej fazie powstania, *Yahoo!* nazywało się *Jerry and David's Guide to the World Wide Web*. Wraz ze wzrostem jej popularności wyszukiwarka zmieniła nazwę *Yahoo!*, oficjalnie powstała w 1996 roku.<sup>3</sup>

YAHOO! Q

Rys. 3. Wyszukiwarka Yahoo! Źródło: www.yahoo.com (03.03.2017)

4) Baidu

 $\overline{a}$ 

Wyszukiwarka ta jest najpopularniejszą wyszukiwarką w krajach azjatyckich, szczególnie w Chinach. Swoją popularnością przebiła chińskojęzyczną wersję *Google*. *Baidu*  poza wyszukiwarką tekstową oferuje także inne usługi, takie jak: internetowa wyszukiwarka *Baidu Baike*, wiadomości w języku chińskim, słownik chińsko-angielski, forum internetowe oraz wyszukiwarkę plików mp3 i plików graficznych. <sup>4</sup>

<sup>3</sup> https://pl.wikipedia.org/wiki/Yahoo! (03.03.2017)

<sup>4</sup> https://pl.wikipedia.org/wiki/Baidu (03.03.2017)

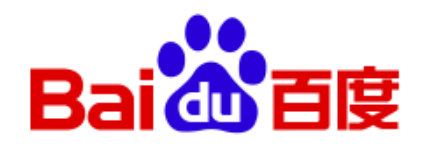

O, l rôi 百度一下

Rys. 4. Wyszukiwarka Baidu Źródło: www.baidu.com (03.03.2017)

Według opinii użytkowników wyszukiwarek oraz danych opublikowanych na stronie http://ranking.pl *Google* jest liderem na rynku wyszukiwarek. Według tego rankingu od 2008 roku posiada ponad 90% udziału w rynku w Polsce. Podczas podejmowania działań optymalizacyjnych istotna jest wiedza na temat tego z jakiej wyszukiwarki będą korzystać potencjalni klienci.

## 1.1.2. **Istotność wyszukiwarki internetowej**

<span id="page-9-0"></span>Celem powstania wyszukiwarek było szybkie zdobywanie informacji. *Google* nie tylko bije rekord popularności wśród wyszukiwarek, ale jest również najbardziej rozwinięta. Internauta poszukujący informacji otrzymuje odpowiedź, której szuka bez potrzeby odwiedzin jednej ze stron w wynikach wyszukiwania. Wprowadzono wiele nowatorskich rozwiązań, które ułatwiają korzystanie z niej oraz wyszukiwanie informacji.

Jedną z użytecznych dla użytkownika funkcji *Google* jest *Graf Wiedzy*, dzięki któremu może on znaleźć dodatkowe informacje wcale ich nie szukając, a które są powiązane z informacją, która jest dla niego pożądana. Od początku powstania wyszukiwarek, wyszukiwanie polegało na dopasowaniu odpowiednich słów kluczowych do odpowiedzi zawartych w bazie danych. Inżynierowie *Google* doprowadzili do tego, że wyszukiwarka odnosi słowa do prawdziwych obiektów istniejących w rzeczywistym świecie.

Poprzez wyszukiwania użytkowników *Google* tworzy model w postaci grafu, na którym umieszczone są obiekty odnoszące się do rzeczywistości i tworzy związki pomiędzy nimi. Obiektami mogą być osoby, książki, obrazy czy nawet budynki. Zbierane są informacje o danym obiekcie, które później wyświetlają się w wynikach wyszukiwania w specjalnie przeznaczonym do tego miejscu, to znaczy w tabeli po prawej stronie ekranu. Wyświetlają się nie tylko informacje na temat danego obiekty, ale także o innych obiektach które są połączone w logiczny sposób w *Grafie Wiedzy*. Przykładowym obiektem może być osoba Jana Matejki, wpisując imię i nazwisko tej postaci w wyszukiwarce użytkownik poszukuje informacji na temat jego życia i twórczości. *Google* daje możliwość podejrzenia istotnych informacji, takich jak: data i miejsce urodzenia oraz śmierci, miejsce pochówku, rodzeństwo, dzieci bez odwiedzania konkretnej witryny. Dodatkowo wyświetla jego dzieła oraz podobnych malarzy. W przypadku budynków albo konkretnych miejsc można poznać ich historię, dokładny adres, popularne godziny odwiedzin, a nawet ilość czasu, jaką odwiedzający spędzają w danym miejscu. $5$ 

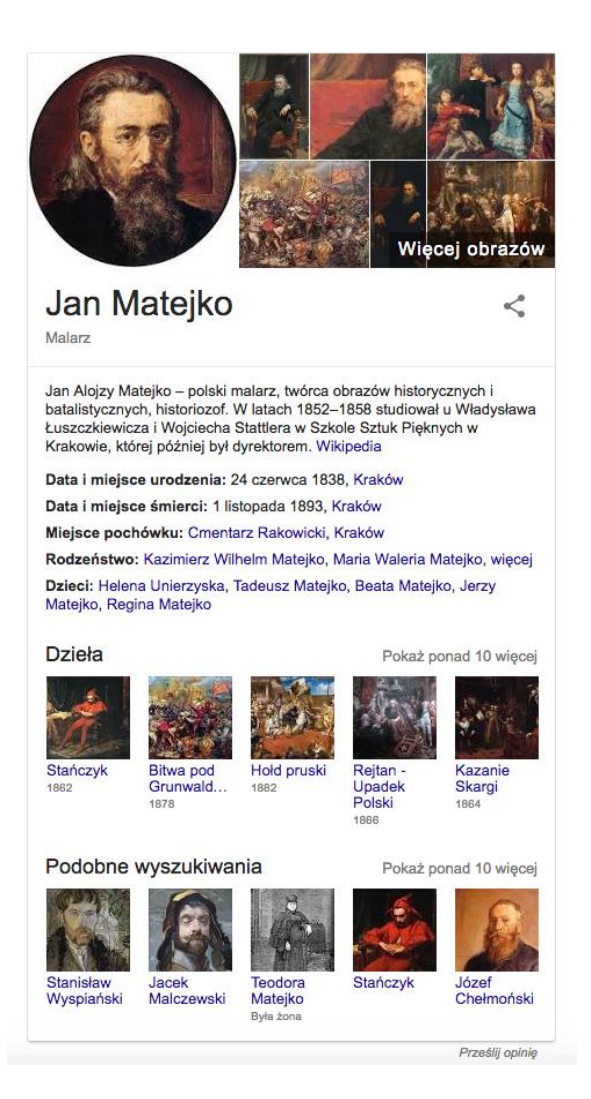

Rys. 5. Przykład Grafu Wiedzy Źródło: www.google.pl (05.03.2017)

 $\overline{a}$ 

<sup>5</sup> https://www.google.com/intl/pl/insidesearch/features/search/knowledge.html (05.03.2017)

Podsumowując, *Google* nie porównuje tylko słów do siebie, ale także kojarzy słowa z obiektami. Graf Wiedzy korzysta ze stron które uważa za zaufane, oraz na których znajdzie rzetelne informacje. *Google* ułatwia również dostęp do informacji użytecznych społecznie, takich jak transport publiczny, rozkłady jazdy autobusów, pociągów, a nawet przyloty i odloty samolotów. Podaje także wyniki meczy lub innych zawodów sportowych w postaci tabeli wyników. Wpisując *pogoda miejsce\_zamieszkania* wyświetli się dokładna pogoda oraz prognoza na 10 kolejnych dni.

### 1.1.3. **Działanie wyszukiwarki internetowej**

<span id="page-11-0"></span>Wyszukiwarki internetowe automatycznie zbierają informacje o stronach internetowych oraz treści, która się na nich znajduje. Wyszukiwarka przeszukuje strony internetowe, tworzy z nich indeks, używając wpisanego zapytania, oblicza i tworzy ranking najlepiej pasujących witryn, a na końcu wyświetla wyniki w formie listy stron.

Wyszukiwarki pobierają informacje za pomocą programów komputerowych nazywanych *robotami indeksującymi*. Jednym z najbardziej znanych programów tego typu jest *Googlebot*, który zbiera informacje dla wyszukiwarki *Google*. Roboty odwiedzają stronę dodając do bazy danych na początku kilka stron, korzystając z linków umieszczonych na wcześniejszych witrynach. Struktura sieci opiera się na odnośnikach, dzięki temu wszystkie upublicznione strony łączą się ze sobą. Dzięki odnośnikom roboty indeksujące znajdują miliardy połączonych ze sobą dokumentów. Roboty odwiedzają strony niejednokrotnie, zaczynają zawsze od listy adresów utworzonej podczas poprzednich indeksowań oraz *map witryn,* których dostarczają webmasterzy lub właściciele witryn. Następnie odwiedzają one kolejne witryny, analizują ich treść i szukają kolejnych linków do stron, zwracając przy tym uwagę na nowe witryny, wprowadzone zmiany oraz niedziałające adresy URL. Wszystkie treści na stronach zostają przeanalizowane, a następnie wysyłane do bazy danych znajdującej się na serwerze wyszukiwarki. Baza danych tworzy ogromny słownik terminów, który kataloguje najważniejsze pojęcia odnalezione przez wyszukiwarkę na stronach. Oprócz pojęć, w bazie znajduje się mapa stron, do których prowadziła dana witryna oraz tekst znajdujący się w linkach. Aby pomieścić ogrom danych, a dodatkowo uczynić je łatwo dostępne w parę sekund, wyszukiwarki posiadają serwery rozmieszczone w różnych miejscach świata. Ponadto, patrząc na firmę *Google*, która jest właścicielem a zarazem operatorem ponad miliona serwerów, ilość potrzebnej energii elektrycznej do zasilenia takiej ilości serwerów jest jednym z większych kosztów operacyjnych tej firmy. Z tego powodu *Google* postanowiło zmienić charakter pracy swojej wyszukiwarki, tak by analiza tekstu była jednym z głównych elementów wyszukiwania. Analiza treści zajmuje mniej mocy obliczeniowej, co przyczyniło się do ograniczenia energii potrzebnej by zasilić serwery. <sup>6</sup>

Optymalizacja strony pod kątem wyszukiwarek polega na uczynieniu jej celną, ponieważ wyszukiwarki przeszukują ogromne bazy danych i wyświetlają najbardziej trafne oraz najważniejsze wyniki. Trafność związana jest z dopasowaniem treści dokumentów (stron internetowych) zwracanych w SERPie do poprawności wyszukiwanego zapytania lub słowa kluczowego. Można ją także nazwać odległością między dwoma odpowiednimi elementami w kontekście ich podobieństwa.

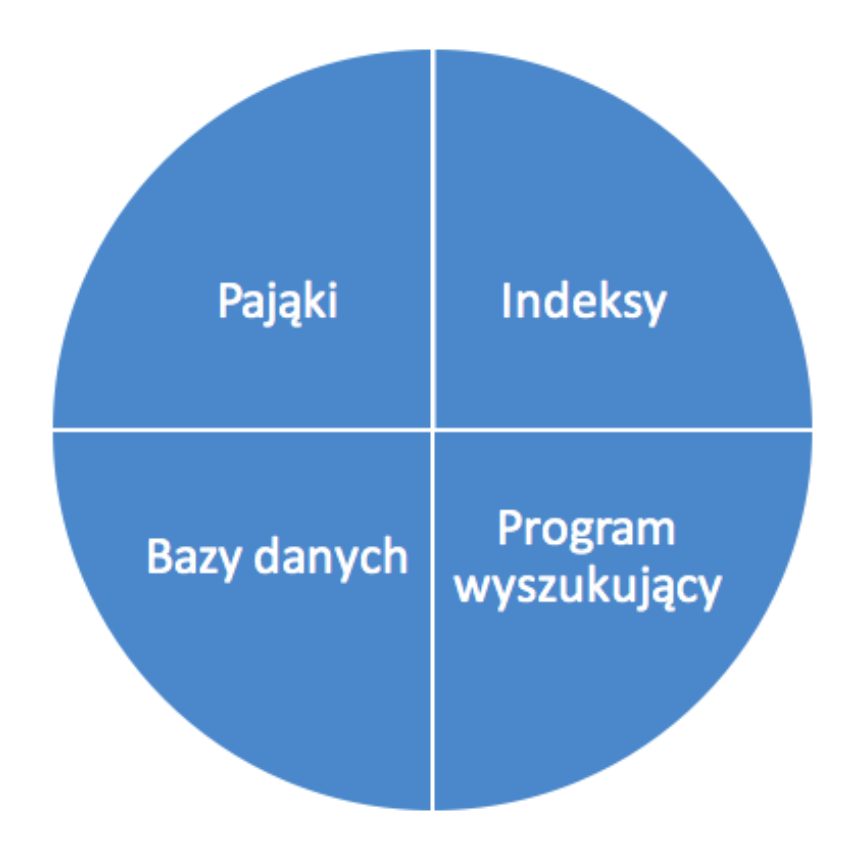

Rys. 6. Schemat działania wyszukiwarki Źródło: Własne

 $\overline{a}$ 

<sup>6</sup> https://www.slideshare.net/SearchMarketingExpo/how-google-works-a-ranking-engineersperspective-by-paul-haahr (10.03.2017).

SERP (ang. Search Engine Result Pages) to strony internetowe wyświetlane w wynikach wyszukiwania po wpisaniu danego słowa kluczowego. Pierwszym wyszukiwarkom wystarczało by dana fraza znajdowała się na stronie, lecz wtedy wyniki były bardzo słabej jakości. Teraz wyszukiwarki zostały ulepszone w taki sposób, by dostarczać szukającym bardziej wartościowych wyników.

Ważność utożsamiana jest obecnie z popularnością, można zatem stwierdzić, że im bardziej popularna witryna lub inny dokument, tym niewątpliwie zawiera bardziej wartościowe informacje. Webmaster na swojej stronie internetowej może zmienić wszystko, ale wpływ na wartość witryny ma cytowanie, czyli odnoszenie się jednej witryny do drugiej. Twórcami tej koncepcji byli założyciele *Google* Larry Page oraz Sergey Brin. Zdecydowali się zastosować dla stron internetowych rozwiązania wykorzystywane w dokumentach biznesowych oraz pracach naukowych. Najskuteczniejszym sposobem na ocenę jakości opracowania pracy naukowej jest sprawdzenie, ile razy jest ona cytowana w innych pracach naukowych. Cytowanie danego dokumentu lub strony internetowej występuje w postaci hiperłączy. Najważniejszymi czynnikami wpływającymi na pozycję strony są zatem trafność oraz ważność. Pojęcia te leża u podstaw teorii optymalizacji stron internetowych dla mechanizmów wyszukiwarek. Istnieją od początku powstania pierwszych wyszukiwarek. Nie są one ustawiane ręcznie, odpowiadają za to specjalne algorytmy składające się z setek elementów, tak zwanych czynników rankingowych. Czynniki rankingowe zostaną omówione dokładnie w kolejnych rozdziałach pracy.<sup>7</sup>

### 1.2. **Algorytm oceny stron internetowych przez wyszukiwarkę**

<span id="page-13-0"></span>Algorytm oceniający strony nieustannie się zmienia. Coraz bardziej *Google* oraz inne wyszukiwarki starają się dopasować wyniki wyszukiwania do użytkownika. Jest on obszernym zbiorem zasad i reguł, które służą mu do ocenienia witryny. Wyszukiwarka tworzy mapę strony, na którą składają się przeanalizowane słowa oraz frazy znajdujące się na

 $\overline{a}$ 

<sup>7</sup> Dover D., Dafforn E.: Sekrety SEO, Gliwice: Helion 2012, s. 20-25

analizowanej stronie. Dzięki tej mapie algorytm ocenia stronę i stwierdza, czy warto wyświetlić ją w wynikach wyszukiwania oraz decyduje o kolejności listy stron. <sup>8</sup>

## 1.2.1. **Pozycjonowanie, ocena elementów wewnętrznych**

<span id="page-14-0"></span>Pozycjonowanie jest to ogół działań na stronie internetowe, które prowadzą do osiągnięcia jak największej pozycji w wynikach wyszukiwania. Głównym elementem pozycjonowania jest optymalizacja strony, jej kodu oraz innych elementów. Pozycjonowanie to ciągły proces, a nie tylko jednorazowe działanie.

Roboty indeksujące strony internetowe analizują w surowej formie dokument HTML (ang. *HyperText Markup Language*). Zwracają one szczególną uwagę na kilka znaczących elementów, między innymi tytuł oraz opis strony.

1) Tytuł i jego znaczenie

 $\overline{a}$ 

Jednym z najważniejszych elementów strony jest jej tytuł. Pojawia się on w wynikach wyszukiwania oraz na pasku tytułu przeglądarki. Stanowi także domyślny tekst łącza używany w większości mediów społecznościowych. Tytuł ma za zadanie wyjaśnić użytkownikowi oraz wyszukiwarce, czego dotyczy strona. Ponadto, tytuł wyświetlany w wynikach wyszukiwania zostaje najczęściej skrócony do sześćdziesięciu pięciu znaków. Oznacza to, że każdy kolejny znak zostanie zamieniony na wielokropek i nie pojawi się w wynikach wyszukiwania.

Układ w jakim wyświetla się tytuł jest bardzo ważny, w szczególności odpowiednia jego długość. Jeśli tytuł jest za krótki bądź według Google nie odpowiedni, może zostać zastąpiony danymi pobranymi ze strony internetowej. Od niedawna Google ustanowiło nowy standard długości tytułu, obliczany jest on na podstawie szerokości wyznaczanej w pikselach, dotychczasowo było to 512 pikseli, teraz szerokość to 600 pikseli. Oznacza to że łączna liczba znaków ze spacjami to od 55 do 77, w zależności od szerokości liter użytych w tytule oraz

<sup>8</sup> Enge E., Spencer S., Stricchiola J., Fishkin R.: Sztuka SEO Optymalizacja witryn internetowych, Gliwice: Helion 2013, s. 53

pogrubionych przez Google szukanych fraz. Jeśli tytuł będzie za długo, zostanie on skrócony, a na końcu pojawią się trzy kropki. <sup>9</sup>

## Uniwersytet Ekonomiczny w Katowicach: Strona główna

#### www.ue.katowice.pl/ ▼

Uniwersytet Ekonomiczny w Katowicach najstarsza uczelnia na Górnym Śląsku. Kształcimy studentów ... Ogólnopolska konferencja naukowa na UE Katowice ...

Wyniki z ue.katowice.pl

## Q

## **Platforma Moodle**

Platforma Moodle umożliwia ... Instrukcja tworzenia konta na ...

## Plany zajęć

Plany zajęć. studia stacjonarne · studia niestacionarne ...

Witaj w Wirtualnej Uczelni Uwaga: w przypadku problemów z ... konto w Wirtualnej Uczelni ...

#### Harmonogramy ... i Komunikacji · Studia stacjonarne i niestacjonarne ...

Kandydaci Strona główna; Kandydaci. Aktualności · Studia I stopnia ...

#### Oferta edukacyjna Oferta dla kandydatów. Studia I

stopnia · Studia II stopnia ...

# Rys. 7. Przykładowy tytuł w wynikach wyszukiwania

Źródło: www.google.pl (15.03.2017)

2) Znacznik słów kluczowych

W znaczniku tym znajdują się słowa kluczowe, definiowane przez właściciela lub twórcę strony. Słowa te powinny być powiązane z tematyką strony. Aktualnie wartość tego znacznika dla algorytmów wyszukiwarek zmalała dla SEO. Stało się to dlatego, że twórcy witryn manipulowali wynikami wyszukiwania, łamiąc przy tym zasady ustanowione przez twórców konkretnych wyszukiwarek.

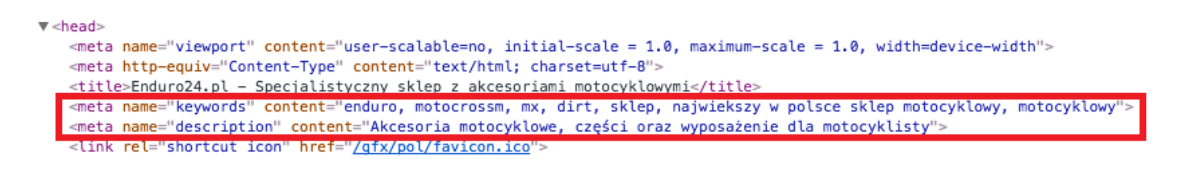

Rys. 8. Znacznik słów kluczowych i opisu Źródło: www.enduro24.pl (15.03.2017)

 $\overline{a}$ 

<sup>9</sup> Bailyn E.: SEO dla każdego, Gliwice: Helion 2014, s. 37-40.

#### 3) Znacznik opisu strony

Tag opisu strony nie wpływa bezpośrednio na ranking wyszukiwania, zostaje on wykorzystany jako część opisu w wynikach wyszukiwania. Jeśli opis został dobrze napisany, przyciągnie on uwagę użytkownika i wygeneruje dodatkowy ruch, a dzięki temu trafność dla danego zapytania może wzrosnąć. Opis powinien przedstawiać skróconą zawartość strony. Jego głównym elementem jest wezwanie do działania, które zachęci użytkownika by odwiedził stroną, bądź nawet dokonał zakupu. Ważne jest także odpowiednia długość, szerokość wyświetlanego tytułu wynosi tak samo jak dla tytułu 600px, tekst jest przełamywane na dwie linie. Optymalna długość opisu to od 155 do 170 znaków rozłożonych na dwie linie. Jeśli opis będzie za długi, zostanie on odpowiednio skrócony, a na końcu pojawią się trzy kropki, tak jak w przypadku tytułu. W niektórych przypadkach opis zostaje rozciągnięty na trzy linie, zdarza się to rzadko. Opis taki posiadają popularne strony, odwiedzane przez miliony użytkowników. <sup>10</sup>

#### 4) Nagłówki H1-H6

Twórcy HTMLa zaprojektowali go jako język znacznikowy do prezentowania materiałów online. Nagłówki te stanowiły główny element hierarchii informacji jednak wraz z rozwojem stron internetowych ich znaczenie słabło. Nagłówki nadal mają pewien wpływ, więc ważne jest utworzenie odpowiedniej struktury reprezentowanych danych na stronie.<sup>11</sup>

#### 5) Obrazy

 $\overline{a}$ 

Obrazy są nieodzownym elementem stron internetowych. Obecnie inżynierowie pracują nad tym, by programy komputerowe, a w szczególności wyszukiwarki internetowe rozpoznawały wizualnie to co jest na obrazie. Roboty indeksujące zwracają uwagę na atrybut *alt* - jest to tekst, który powinien się pojawić na stronie, jeśli plik będzie niedostępny. W atrybucie tym warto umieścić w skrócie to, co znajduje się na obrazie oraz w miarę możliwości słowa kluczowe dotyczące obrazu. Ważnymi elementami obrazów są także jego tytuły oraz opisy, a w szczególności nazwa pliku obrazu znajdująca się na serwerze. Aby

<sup>&</sup>lt;sup>10</sup> Dover D., Dafforn E.: Sekrety SEO, Gliwice: Helion 2012, s. 158

<sup>&</sup>lt;sup>11</sup> Dover D., Dafforn E.: Sekrety SEO, Gliwice: Helion 2012, s. 159

wyszukiwarka rozpoznała kontekst obrazu, ważne jest umieszczenie tekstu bezpośrednio przed i po odnoszącego się do obrazu.

6) Treść

Treść jest jednym najistotniejszych elementów ocenianych przez użytkowników oraz roboty indeksujące. Podczas opracowywania strony lub jej późniejszej optymalizacji należy umieścić interesującą treść. Przygotowując tekst, istotne jest, aby zwrócić uwagę na użytkowników, do których skierowana jest oferta. Wszystkie elementy znajdujące się w treści mają wysoki wpływ na wyszukiwarki.

Słowa kluczowe znajdujące się znaczniku *meta keywords* mają mniejsze znaczenie niż frazy umieszczone w treści strony. Najbardziej konkurencyjne słowa kluczowe powinny znaleźć się w:

- Adresie strony (podstrony)  $\bullet$
- $\bullet$ Nagłówku
- $\bullet$ Treści, szczególnie w wyróżnionych fragmentach
- Opisach alternatywnych dla obrazów  $\bullet$
- Kotwicach odnośników

Aby wzmocnić znaczenie słów kluczowych, należy powielić ilość tych słów w samej treści. Wyszukiwarki wtedy poprawnie skojarzą stronę z konkretną tematyką oraz określą interesujące frazy. W każdym przypadku trzeba znać umiar, zbyt wysokie nasycenie słów kluczowych może działać odwrotnie do zamierzonego skutku. *Google* takie zabiegi nazywa upychaniem słów kluczowych, słowa te często pojawiają się bez związku z treścią. Zmniejsza to wygodę korzystania ze strony dla użytkownika oraz może obniżyć pozycję strony w rankingu. Dlatego przy tworzeniu treści warto skupić się by była bogata w potrzebne informacje, a słowa kluczowe występowały w odpowiednich miejscach i we właściwym kontekście. <sup>12</sup>

Przykład upychania słów kluczowych:

 $\overline{a}$ 

 $12$  Gryszko M., Gudecka K.: SEO Content Marketing, SeoStation, s. 5

*Sprzedajemy niestandardowe skrzynki na cygara. Nasze niestandardowe skrzynki na cygara są ręcznie robione. Jeśli myślisz o kupnie niestandardowej skrzynki na cygara, skontaktuj się z naszymi specjalistami od niestandardowych skrzynek na cygara pod adresem niestandardowe.skrzynki.na.cygara@example.com.<sup>13</sup>*

Jednym z najważniejszych czynników podczas tworzenia treści jest jej unikalność. Wyszukiwarki starają się o to, by przedstawione przez nie wyniki były nie tylko trafne dla danego zapytania, ale również zróżnicowane. Zadowolenie użytkownika spadnie w momencie, w którym wchodząc na kolejno wyświetlane strony, znajdzie tam ten sam artykuł. Jeśli wyszukiwarka odnajduje tą samą treść na kilku stronach, próbuje określić który tekst jest oryginałem, przez co strony, na których użyto cudzych treści znajdą się niżej w wynikach.

W roku 2011 *Google* wprowadziło algorytm o nazwie *Panda*. Został stworzony po to, by obniżyć wyniki dla stron o niskiej jakości, czyli takich które posiadają powieloną treść, a co za tym idzie mało przydatną. Strony z oryginalną treścią znajdują się wtedy wyżej.

Powielenie treści w obrębie tej samej witryny może występować przez brak przekierowania 301 dla strony, która występuje pod dwoma adresami. Przekierowanie 301 jest przekierowanie użytkownika z adresu strony, na inny adres. W momencie braku tego przekierowania strona może być dostępna pod dwoma adresami *http://domena.pl* lub *http://www.domena.pl*. Wyszukiwarki traktują to jako powieloną treść, ponieważ rozróżniają dwie strony. Przekierowanie 301 wyeliminuje problem powielonej treści.

Treść znajdująca się na stronie nabrała tak dużego znaczenia pod kątem pozycjonowania, że powstała osobna branża zajmująca się pisaniem treści na stronę internetową. SEO Copywriter, jest to autor tekstów reklamowych, który specjalizuje się w pisaniu tekstów na stronę internetową, które przyczyniają się do jej pozycjonowania.

#### 7) Linkowanie wewnętrzne

 $\overline{a}$ 

Kierowanie podstron w obrębie witryny jest istotnym elementem. Dobrze rozplanowanie położenia linków wewnętrznych jest bardzo ważne w przypadku dużych serwisów lub sklepów internetowych, wynika to z samego działania robotów indeksujących.

<sup>13</sup> https://support.google.com/webmasters/answer/66358?hl=pl (16.03.2017)

Elementem o dużej wartości jest nawigacja, najlepszym sposobem na stworzenie jej, jest użycie linków tekstowych z kotwicami. By wzmocnić znaczenie słów kluczowych podczas kierowania wewnętrznego należy używać kotwic ze słowami kluczowymi, które opisują zawartość podstrony. <sup>14</sup>

W sklepie internetowym bardzo ważne jest linkowanie do strony z produktami tego samego producenta lub do kategorii produktu. Powinny znajdować się także odsyłacze do produktów podobnych, kompatybilnych oraz kompletów. Kolejnym przykładem linkowania wewnętrznego jest tak zwane menu okruszkowe. Nie tylko ukazuje ono użytkownikowi na jakim poziomie znajduje się względem strony głównej, ale również wysyła sygnał robotom indeksującym, aby wiedziały, które strony ze sobą powiązać oraz jak wygląda ich hierarchia. Należy dobrze zarządzać linkami wewnętrznymi oraz na bieżąco sprawdzać niedziałające i korygować je.

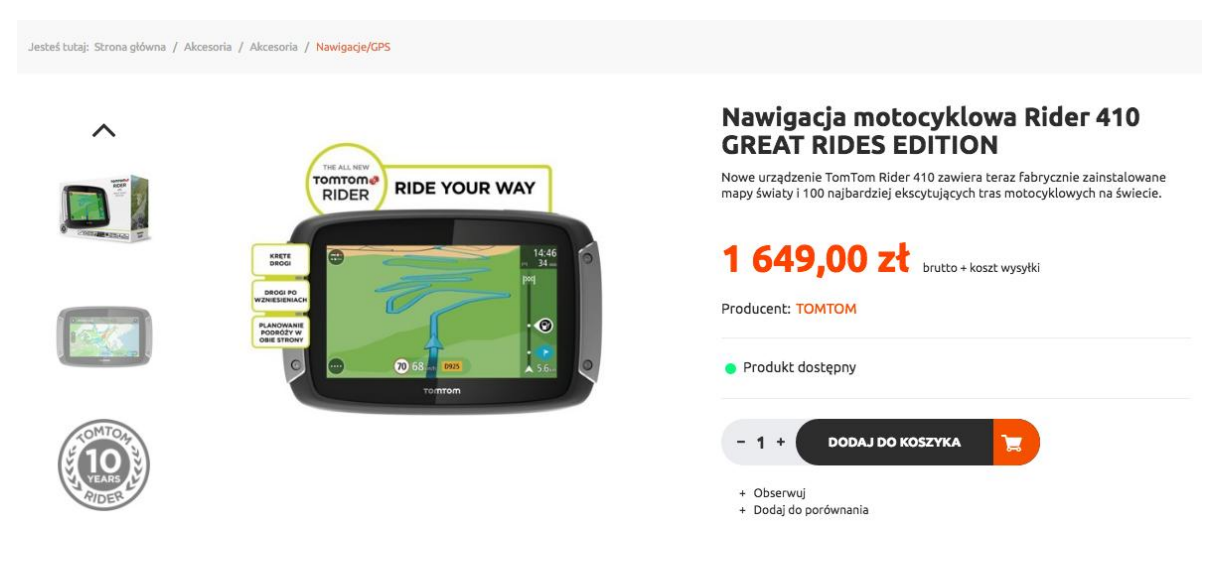

Rys. 9. Karta produktu Źródło: www.enduro24.pl (17.03.2017)

 $\overline{a}$ 

## 1.2.2. **Ocena elementów zewnętrznych przez algorytm wyszukiwarki**

<span id="page-19-0"></span>Algorytm wyszukiwarki ocenia nie tylko wewnętrzne elementy strony, ale przede wszystkim elementy zewnętrzne. Jest to bardzo obszerny zbiór elementów, do których

<sup>14</sup> Gryszko M.: Kurs pozycjonowania dla początkujących, s. 46-55

zaliczają się na przykład linki zewnętrzne prowadzące do strony, jej szybkość i tym podobne. Każdy z nich ma inne znaczenie oraz zestaw reguł, które nim żądzą.

### 1) Linki zewnętrzne

Linki zewnętrzne, nazywane także linkami zwrotnymi (ang. *backlinks*), są to linki doprowadzające do witryny internetowej. Liczba tych linków oznaczona jest jako współczynnik BL, jest odzwierciedleniem popularności lub ważności strony internetowej, do której linki te prowadzą.

Zarządzanie linkami zwrotnymi staje się koniecznością w momencie wzrostu popularności strony, bardzo ważne jest by wiedzieć kto i gdzie umieszcza linki do strony. Szczególnie jest to istotne, gdy stroną docelową jest witryna marki. W zarządzaniu pomagają odpowiednie narzędzia przeznaczone właśnie do badania linków zwrotnych. Przykładem takiego narzędzia jest *majestic.com,* w którym można wygenerować raport oraz poznać dokładniejsze informacje. Linki zewnętrzne powinny być w możliwie jak największej ilości oraz pochodzić z zaufanych stron. Ważne też by strona, z której pochodzą była popularna.

Budując strukturę linków nie należy ograniczać się do jednego źródła. Proces zdobywania linków musi wyglądać na naturalny, na przykładzie sklepu internetowego warto zastanowić się, gdzie linki, opinie o produktach umieściłby klient. Dodatkowo, dobrą praktyką jest linkowanie różnych podstron, jeśli istnieje taka możliwość. Ostatnią, ważną zasadą pozyskiwania linków jest zróżnicowanie kotwic. Używanie słów kluczowych w kotwicach prowadzi do wzrostu pozycji na strony dla słów użytych w linkach EMA (są to linki składające się z samych słów kluczowych ang. *exact-match anchor text*). Nadużywanie takich linków jednak może spowodować wyłapanie przez algorytm nienaturalnych działań, co może zakończyć się działaniami ręcznymi przez *Google* lub wyraźnym spadkiem pozycji.

#### 2) Dodatkowe strony służące do pozycjonowania

Strony wykorzystywane są głównie w celu zamieszczenia na nich linków pozycjonujących. Mogą występować w postaci blogów, for internetowych i tym podobnych. Główną zaletą jest to, że właściciel strony docelowej odpowiada za to co pojawia się na stronach zapleczowych. Linki z tych witryn nie powinny wychodzić wyłącznie do strony pozycjonowanej, muszą także posiadać odsyłacze do pozostałych stron. W zależności od pozycji, na której ma się znaleźć strona docelowa oraz jej wielkości, należy zrobić proporcjonalnie ilość stron w zapleczu. Każda strona zaplecza traktowana jest jako osobna strona, aby linki z niej wpłynęły na pozycję strony pozycjonowanej, należy też umieścić odsyłacze do strony w innych serwisach oraz dodatkowo je moderować.

Tematyka zaplecza powinna nawiązywać do strony pozycjonowanej. Każda osobna strona może występować w różnej formie, być blogiem, serwisem ogłoszeniowym i tak dalej. Wszystko zależy od strony głównej i możliwości.

Wszystkie metody związane z linkowaniem zewnętrznym mogą prowadzić do działań ręcznych. Zostanie nałożona kara, przez co strona na danych słowach kluczowych będzie się wyświetlać w wynikach wyszukiwania dopiero kilka lub nawet kilkanaście stron dalej. Innym rodzajem nakładanych kar jest tak zwany *Pingwin*. Jest to algorytm, który ma na celu obniżenie pozycji stron, które naruszają wskazówki jakościowe *Google*. Obniża on pozycje stron, które posiadają nienaturalny profil linków.

#### 3) Szybkość witryny

Szybkość witryny od paru lat ma znaczny wpływ na pozycję w wynikach. Jeśli strona chodzi zbyt wolno, to użytkownicy spędzają na niej mniej czasu, ponieważ szybko ją opuszczają i szukają innej witryny, która spełni ich oczekiwania i działa szybciej. Z kolei, jeśli strona jest dobrze zoptymalizowana i działa szybko, roboty wyszukiwarek mogą ją szybciej zaindeksować. Tworząc nowy serwis internetowy należy pamiętać o odpowiedniej kompresji zdjęć, znaczne obniżenie jakości w programie do obróbki grafiki nie zawsze skutkuje pogorszeniem wizualnym obrazu. Wzrost szybkości witryny zauważalny jest podczas wykorzystywania pamięci podręcznej przeglądarki użytkownika, w tym celu zostaje ustawiony termin ważności plików pamięci podręcznej które zostaną zresetowane, gdy ta data minie. Odświeżenie pamięci należy wykonywać po wprowadzeniu nowych treści na stronę internetową. Negatywny wpływ na szybkość strony internetowej mają skrypty JS umieszczone na początku kodu strony internetowej, spowalniają one załadowanie pozostałej treści strony. Kod HTML oraz CSS rozciągnięty na wiele tysięcy linijek, jest nie do przyjęcia. Niepotrzebne puste wiersze, przez które przechodzi przeglądarka ładująca stronę, opóźniają załadowanie pełnej strony. Jedynym rozsądnym rozwiązaniem jest mimifikacja kodu HTML oraz CSS, polega ona na usunięciu niepotrzebnych znaków, w tym pustych liń. Jest to swego rodzaju kompresja, dzięki której ogólny rozmiar strony zmniejsza się tak jak w przypadku obrazów.

#### 1.3. **Fragmenty sformatowane**

<span id="page-22-0"></span>Fragmenty sformatowane (rozszerzone) są to dodatkowe informacje, które mogą wyświetlać się w wynikach wyszukiwania. Dzięki tym elementom roboty indeksujące lepiej interpretują zawartość witryny. Poza wpływem na wyszukiwarkę mogą wpływać na CTR (ang. *Click Through Rate*) i zachęcić użytkownika do odwiedzenia witryny lub w przypadku sklepu internetowego nawet do zakupu. W taki sposób można wyświetlać szereg nowych informacji, na przykład w przypadku sklepu internetowego warto wyświetlić produkt, na który składać się będzie cena, dostępność w magazynie oraz opinia.

Wszystkie fragmenty sformatowane dostępne są dzięki współpracy firm *Google*, *Microsoft* oraz *Yahoo!*. Firmy te stworzyły projekt *schema.org*. Jego celem jest udoskonalenie Internetu poprzez stworzenie schematu znaczników danych strukturalnych wspieranych przez najważniejsze wyszukiwarki internetowe. Przed powstaniem projektu *Google* wspierało trzy różne formaty: mikrodane, mikroformaty i RDFa. W ramach projektu *schema.org,* dla ujednolicenia danych strukturalnych firmy, które są właścicielami wyszukiwarek zdecydowały się wybrać mikrodane. Są one kompromisem pomiędzy rozszerzalnością RDFa, a prostotą mikroformatów $^{15}$ .

1) Produkt

 $\overline{a}$ 

Sklepy internetowe mogą skorzystać z fragmentu rozszerzonego dedykowanego wyłącznie dla nich. Wynik wyszukiwania powiększa się o jedną linijkę, w której znajdują się informacje dodatkowe, które mogą pomóc użytkownikowi poszukującemu tego produktu. Najważniejsze z informacji znajdujących się w tym rozszerzeniu to cena wraz z walutą oraz dostępności produktu. W tej linijce mogą znaleźć się także dodatkowe informacje takie jak opinie i oceny. 16

<sup>15</sup> Sztal P.: Przewodnik schema.org, https://blog.performancemedia.pl/seosem/Google/przewodnik-schema-org-wprowadzenie (15.03.2017)

<sup>16</sup> https://www.iai-shop.com/pl/shop/google/rich-snippets/google-rich-snippets-opisyposzerzone-w-wynikach-google-dla-produktow-sklepow-internetowych/ (10.04.2017)

Apple MacBook Air i5/8GB/128GB/HD 6000/Mac OS - Notebooki ... www.x-kom.pl › ... › Laptopy/Notebooki/Ultrabooki › Notebooki / Laptopy 13.3" ▼ <del>★★★★</del> Ocena: 5.8/6 - 9 opinii - 4 099.00 zł - W magazynie Apple MacBook Air i5/8GB/128GB/HD 6000/Mac OS w x-kom.pl > Odbiór za 0 zł w dowolnym salonie, błyskawiczna wysyłka. Zapewniamy inteligentny wybór.

Rys. 10. Fragmenty sformatowane dla produktów w wynikach wyszukiwania Źródło: www.google.pl (20.03.2017)

Ten zabieg odróżnia stronę sklepu od reszty wyników. Wpływa pozytywnie na potencjalnego klienta, który szuka produktów w *Google*.

2) Oceny

Rozszerzenie te wyświetlane jest w postaci gwiazdek, ogólnej oceny oraz ilości głosów. Może być łączone z innymi fragmentami sformatowanymi na przykład z produktem. Zgodnie z wytycznymi *schema.org* skala powinna posiadać od 1 do 5 gwiazdek. Ocena może dotyczyć całej strony - w przypadku bloga - postów, komentarzy, z kolei w przypadku sklepu internetowego - produktów.

Apple MacBook Air i5/8GB/128GB/HD 6000/Mac OS - Notebooki ... www.x-kom.pl › ... › Laptopy/Notebooki/Ultrabooki › Notebooki / Laptopy 13.3" ▼ ★★★★★ Ocena: 5,8/6 - 9 opinii 4 099,00 zł - W magazynie Apple MacBook Air i5/8GB/128GB/HD 6000/Mac OS w x-kom.pl > Odbiór za 0 zł w dowolnym salonie, błyskawiczna wysyłka. Zapewniamy inteligentny wybór.

### Rys. 11. Oceny jako fragmenty sformatowane

Źródło. www.google.pl (20.03.2017)

3) Menu nawigacyjne

Menu nawigacyjne, zwane inaczej okruszkowym (ang. *Breadcrumbs*), jest kolejnym fragmentem sformatowanym zaakceptowanym przez *Google* oraz *schema.org*. Zmienia to kompletnie wyniki wyszukiwania, ponieważ zamiast standardowego adresu URL, widnieją dodatkowe odsyłacze do struktury nawigacyjnej wewnątrz strony. Menu okruszkowe jest zestawem linków wewnętrznych, które ilustrują strukturę nawigacyjną strony oraz aktualne położenie użytkownika w tej strukturze. Jest ono znaczące, ponieważ wyszukiwarki znajdą dokładną strukturę linków które prowadzą do danej podstrony, a dzięki linkom EMA wiedzą dokładnie, co znajduje się na stronie.

Apple MacBook Air i5/8GB/128GB/HD 6000/Mac OS - Notebooki ... www.x-kom.pl › ... › Laptopy/Notebooki/Ultrabooki › Notebooki / Laptopy 13,3" ▼ **★★★★★** Ocena: 5,8/6 - 9 opinii - 4 099,00 zł - W magazynie

Apple MacBook Air i5/8GB/128GB/HD 6000/Mac OS w x-kom.pl > Odbiór za 0 zł w dowolnym salonie, błyskawiczna wysyłka. Zapewniamy inteligentny wybór.

## Rys. 12. Menu nawigacyjne jako fragmenty sformatowane

Źródło: www.google.pl (20.03.2017)

## <span id="page-25-0"></span>**2. Analiza firmy Hybrid Energy Sp. z o.o.**

Firma Hybrid Energy Sp. z o.o. z siedzibą w Zabrzu przy ulicy Stalmacha 7, powstała w lutym 2008 roku. Spółka zajmuje się sprzedażą akcesoriów motocyklowych takich jak: kaski, ubrania, buty motocyklowe oraz części do motocykli. Hybrid Energy Sp. z o.o. jest właścicielem dwóch marek: *Motohybrid,* oraz *Enduro24.pl*. Firma zatrudnia 10 osób na poszczególnych stanowiskach.

## <span id="page-25-1"></span>2.1. **Kanały sprzedaży**

Przedsiębiorstwo wykorzystuje oba kanały sprzedaży w systemie B2C. Sprzedaż dokonywana jest pomiędzy firmą, a klientem końcowym. Sprzedaż offline realizowana jest za pośrednictwem sklepów stacjonarnych, za sprzedażą online stoi sklep internetowy, dodatkowo prowadzona jest sprzedaż internetowa produktów poprzez serwis *Allegro*.

### 2.1.1. **Sklep stacjonarny**

<span id="page-25-2"></span>Hybrid Energy posiada dwa sklepy stacjonarne. *Motohybrid* w swojej ofercie posiada asortyment dla motocyklistów szosowych, z kolei *Enduro24.pl* zajmuje się sprzedażą akcesoriów dla motocykli typu enduro i cross. Obydwa sklepy, a także siedziba firmy i magazyn wysyłkowy mają siedzibę w tym samym budynku, znajdującym się przy ulicy Stalmacha 7 w Zabrzu. Dzięki tym sklepom rozpoczęła się współpraca z największą zagraniczną hurtownią *PartsEurope,* która aktualnie jest kontynuowana za pośrednictwem sklepu internetowego. W każdym ze sklepów pracują dwie osoby odpowiedzialne za obsługę klienta, wykonują one także zadania związane z gospodarką magazynową.

#### 2.1.2. **Sprzedaż internetowa**

<span id="page-25-3"></span>W 2010 roku firma pojawiła się w Internecie w postaci sklepu internetowego pod adresem www.motoor.pl. Sklep ten oferował ten sam asortyment co sklep stacjonarnym, jednak po czasie właściciel zdecydował się zakończyć jego działalność, ponieważ nie przynosił dochodu. W jego miejsce postanowiono utworzyć sklep działający na platformie *Allegro* ze względu na większą ilość użytkowników serwisu. Aktualnie istnieją dwa sklepy internetowe dostępne pod adresami: www.motohybrid.pl oraz www.enduro24.pl oraz oparte o platformę *IAI-Shop*. Wraz z rozwojem sklepu internetowego wprowadzono integracje z *Ceneo.* Klienci mogą zostawiać oceny sklepu oraz produktów na nim zakupionych. *Ceneo* oferuje porównywanie cen z innymi sklepami internetowymi oraz zakup produktów bezpośrednio przez porównywarkę. Za wysyłkę towarów odpowiadają dwie firmy, firma kurierska DPD oraz Inpost.

## 2.1.3. **System sprzedażowy**

<span id="page-26-0"></span>Firma od powstania korzysta ze systemu sprzedażowego *Subiekt GT* firmy *InsERT*. Jest to jeden z najpopularniejszych systemów sprzedażowych w Polsce, ogromna liczba sklepów internetowych oraz stacjonarnych korzysta z tego oprogramowania. Producent opisuje swój program jako szybki i sprawny system posiadający najnowsze rozwiązania w zakresie interfejsu. *Subiekt GT* oferuje możliwość wystawiania wszystkich typów dokumentów magazynowych oraz sprzedażowych, prowadzenie katalogu kontrahentów, kartoteki towarów w tym pełen zakres obsługi magazynów oraz produktów znajdujących się w nich. Platforma sklepu internetowego przygotowana została do integracji z tym systemem, nie przewidziano jednak zbyt częstych aktualizacji, dlatego nie wprowadzono tego rozwiązania w sklepie *www.enduro24.pl.* Nie ma także możliwości przejścia na inny system sprzedażowy bądź porzucenie obecnego na rzecz obsługi poprzez wbudowany system w platformie sklepu *IAI-Shop* ponieważ biuro rachunkowe obsługuje rozliczenia wyłącznie przez oprogramowanie firmy InsERT.

## <span id="page-26-1"></span>2.2. **Analiza SWOT**

Mocne strony:

- dużo produktów
- wykwalifikowana kadra
- konkurencyjne ceny
- kilka pozycji wysoko w wynikach wyszukiwania  $\bullet$
- dobry system magazynowy i obsługi klienta  $\bullet$
- pracownicy aktywnie podnoszą swoje kompetencje  $\bullet$
- przyjacielska i spokojna atmosfera sprzyja lepszej sprzedaży  $\bullet$
- dynamiczne pozyskiwanie nowych produktów  $\bullet$
- różnorodność oferowanych produktów
- firma posiada dobrą opinię wśród motocyklistów  $\bullet$
- organizacja wykorzystuje nowoczesny system CRM, który wspomaga pracę  $\bullet$ marketingu

Słabe strony:

- brak wiele wystawionych produktów
- stare opisy
- niskiej jakości grafiki  $\bullet$
- wysokie koszty utrzymania sklepu
- brak środków do dalszego rozwoju
- problemy z realizacją zamówień w wyznaczonym terminie

## Szanse:

- rosnąca popularność motocrossu  $\bullet$
- zaniedbanie sklepów internetowych przez niektóre firmy
- inwestorzy
- większe średni wynagrodzenie, co przekłada się na wzrost sprzedaży  $\blacksquare$
- niedroga sprzedaż wysyłkowa
- $\bullet$ rosnąca popularność sklepów internetowych
- reklama w mediach społecznościowych i duże grono obserwatorów  $\bullet$

## Zagrożenia:

- na rynku jest kilku bardzo mocnych konkurentów
- droga reklama internetowa
- wysokie koszty sprzedaży na Allegro  $\bullet$
- na rynek polski wchodzi coraz więcej sklepów zagranicznych oferując lepsze ceny
- pojawienie się tańszych zamienników
- niekorzystne kursy walut przy ściąganiu towaru z zagranicy
- dostawcy podwyższają ceny produktów
- niż demograficzny

## 2.3. **Analiza sprzedaży**

<span id="page-27-0"></span>Działalność firmy jest bardzo sezonowa, wysokość sprzedaży jest różna w zależności od pory roku, miesiąca a nawet pogody. Niezmiennie największy zarobek dotychczasowo przynosi sprzedaż poprzez serwis *Allegro*. Działalność na tym serwisie prowadzona jest bardzo długo oraz jest to najpopularniejsze miejsce zakupów w Polskim Internecie. Łączny obrót firmy na rok 2016 to 2 156 907 złotych, sprzedaż internetowa to 50% rocznego obrotu. Największy zarobek odnotowano w kwietniu, mnie więcej w tym miesiącu rozpoczyna się sezon. Klienci przygotowują do sezonu swoje motocykle oraz wymieniają wyposażenie do jazdy na motocyklu na nowe. Najgorszym miesiącem jest grudzień, jest to okres poza sezonem motocyklowym.

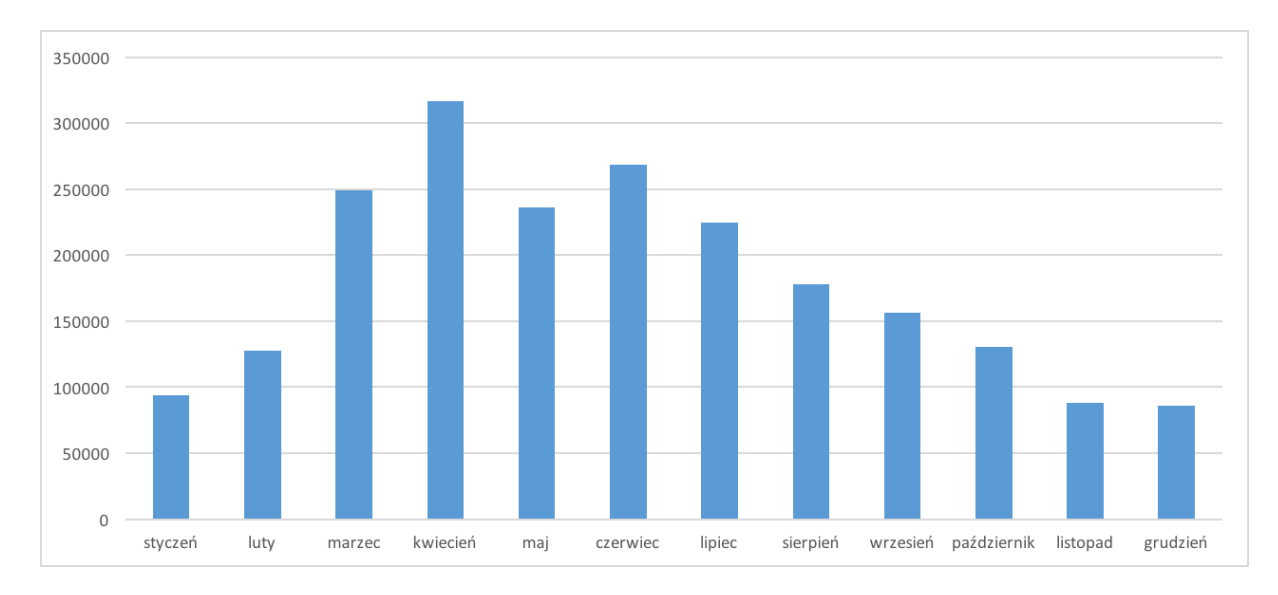

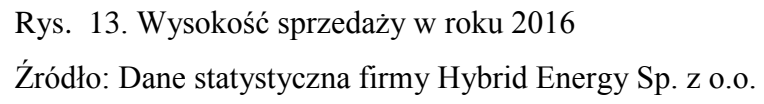

## 2.4. **Przegląd branży**

<span id="page-28-0"></span>Branża akcesoriów motocyklowych rozwija się bardzo szybko, co roku pojawiają się coraz bardziej innowacyjne produkty. Główną cechą tej branży jest sezonowość, najwięcej klientów dokonuje transakcji w okresie trwania sezonu motocyklowego, przeważnie jest to okres od kwietnia do października. Dużym powodzeniem cieszą się gadżety marek motocyklowych, szczególnie w okresie przedświątecznym. Dochodowym miesiącem jest także marzec, ponieważ motocykliści przygotowują swoje motocykle do nadchodzącego sezonu, postanawiają także zmienić swoje kilkuletnie ubrania motocyklowe lub kaski na nowe. Co roku rozszerza się oferta części dla nowych roczników motocykli.

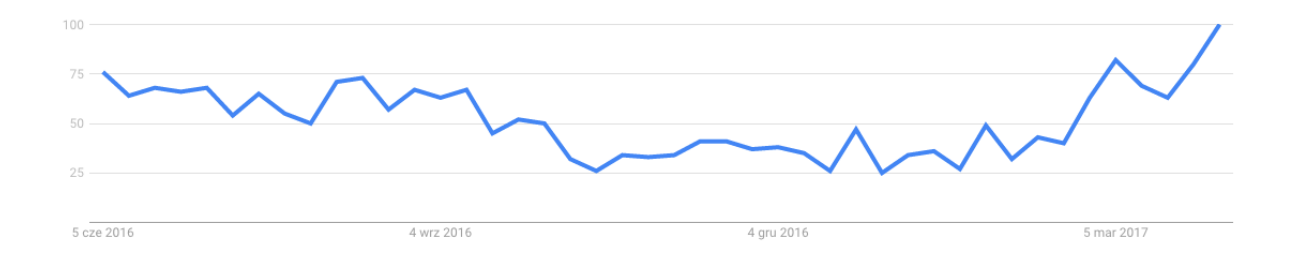

Rys. 14. Popularność frazy kaski motocyklowe (05.06.2016 - 20.03.2017) Źródło: www.trends.google.pl

### 2.5. **Analiza potencjalnych klientów**

<span id="page-29-0"></span>Sklep internetowy www.enduro24.pl ukierunkowany jest na sprzedaż w Polsce. Z racji tego, że sport ten jest bardziej popularny wśród mężczyzn o wiele więcej produktów jest dla nich przeznaczonych, gdyż biorą oni udział w różnorakich zawodach terenowych i używają tych ich znacznie częściej. Z poniższego diagramu wynika, że w okresie od 1 marca do 1 kwietnia 2017 roku odsetek mężczyzn odwiedzających witrynę sklepu internetowego wynosi 82,5% a kobiet 17,5%.

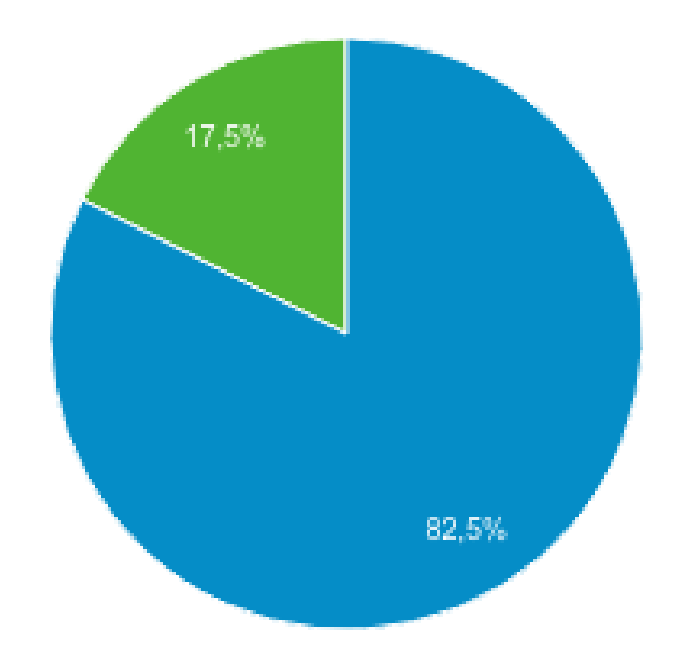

Rys. 15. Odsetek odwiedzin kobiet i mężczyzn w okresie (01.03.2017 – 01.04.2017) Źródło: www.google.pl/analytics/

Grupa wiekowa najczęściej odwiedzająca www.enduro24.pl to osoby w wieku od 18 do 24 roku życia, stanowią one 48,64% wszystkich sesji. Witryna nie cieszy się dużym powodzeniem w grupach wiekowych od 55 do 64 lat i powyżej 65 lat. Wynika to z faktu, że sport ten wymaga dobrej kondycji i sprawności, a nie wszystkie osoby w tym wieku są zdolne do ciężkiego wysiłku fizycznego. Istotne jest, że klienci z przedziału wiekowego od 18 do 24 lat wykonują najwięcej transakcji, ale to osoby w wieku od 25 do 34 lat generują największe przychody – w okresie od 1 marca do 1 kwietnia bieżącego roku starsza grupa wiekowa wydała w sklepie internetowym o około 2,5 tysiąca złotych więcej od młodszych klientów.

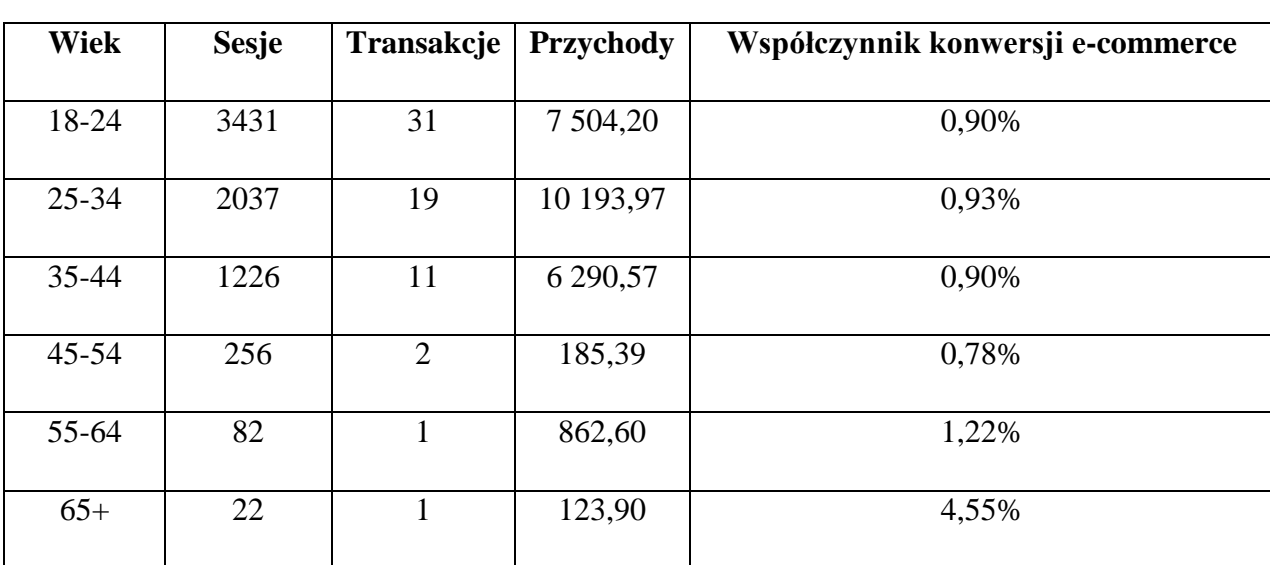

Tabela 1. Odwiedzający witrynę

<span id="page-30-0"></span>Źródło: Google Analytics (01.04.2017)

 $\overline{a}$ 

### 2.6. **Sklep internetowy www.enduro24.pl**

Witryna sklepu oparta jest o system firmy *IAI S.A.* o nazwie *IAI-Shop*. Usługa oparta o model SaaS, czyli model udostępniania oprogramowania. Aplikacja znajduje się na serwerach usługodawcy, użytkownicy danej aplikacji posiadają dostęp do niej przez Internet w postaci aplikacji webowej. Usługa ta oferuje też przechowalnie plików, dlatego usługobiorca nie ponosi dodatkowych kosztów za wykupienie  $d$ odatkowego serwera<sup>17</sup>. Oprogramowanie posiada wsparcie techniczne specjalistów, którzy na zlecenie wykonują modyfikacje w systemie.

Sklep utworzony został od podstaw w roku 2016, koszt budowy sklepu jaki poniosła firma to około 13 tysięcy złotych. Na dzień 7 kwietnia 2017 roku w sklepie znajduje się

<sup>17</sup> Małyszko M.: SAAS jako metoda świadczenia e-usług, Warszawa: PARP, s. 6.

ponad 5 tysięcy produktów dodawanych przez wydelegowanych do tego pracowników. Średnia miesięczna ilość zamówień to 107, a średnia wartość zamówienia wynosi 374,77 złotych, łączny miesięczny przychód to 40 100,46 złotych.

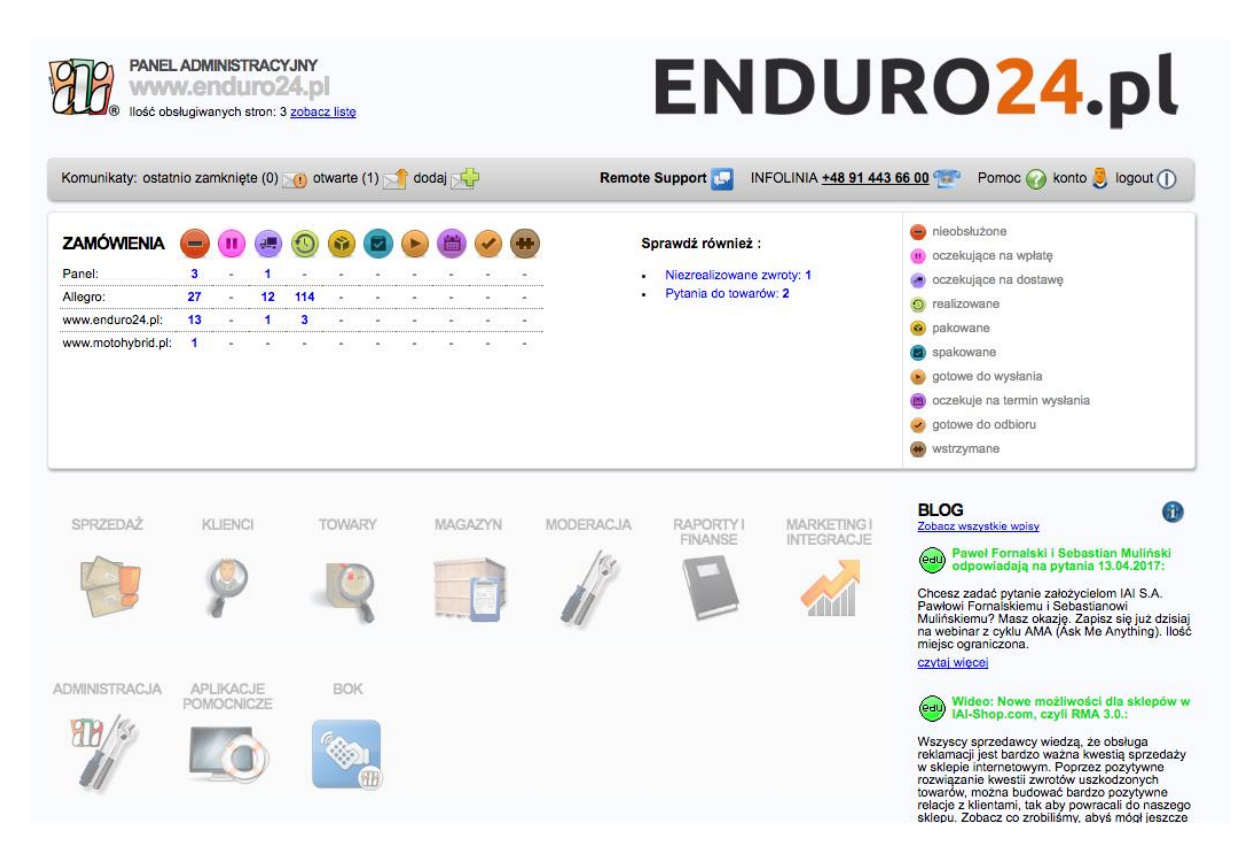

Rys. 16. Panel sklepu internetowego www.enduro24.pl Źródło: www.enduro24.pl (30.03.2017)

Zainstalowany certyfikat SSL zapewnia bezpieczeństwo dokonywanych transakcji w sklepie internetowym. Potwierdza wiarygodność podmiotu identyfikującego się nim. O ochronie kupujących świadczy także Certyfikat Trusted Shops. Potwierdza on autentyczność sklepu i zapewnia konsumentom bezpieczeństwo podczas dokonywania transakcji. Klienci przesyłają opinie na temat dokonanych transakcji bądź produktów, z wszystkich opinii wyliczana jest średnia w skali punktowej od 1 do 5, jest to ogólna ocena sklepu wystawiona przez wszystkich kupujących.

Dla każdej podstrony platforma *IAI-Shop* generuje automatycznie meta dane, takie jak tytuł oraz opis*.* Administrator sklepu internetowego w opcjach *Optymalizacji dla wyszukiwarki* może dynamiczne ustawić meta dane dla każdej podstrony, na której znajduje się karta produktu bądź statyczne dla strony głównej.

## 2.7. **Działania marketingowe**

<span id="page-32-0"></span>Sklep www.enduro24.pl prowadzi szeroką kampanię marketingową. Obejmuje ona udział w mediach społecznościowych (na przykład: Facebook, Instagram), rozpowszechnianie oferty handlowej przy użyciu automatyzacji marketingu oraz e-mail marketingu. Dodatkowo prowadzone są kampanie reklamowe AdWords, a w ramach nich: reklama tekstowa, reklama produktowa, remarketing.

## 2.7.1. **Działania marketingowe w mediach społecznych**

<span id="page-32-1"></span>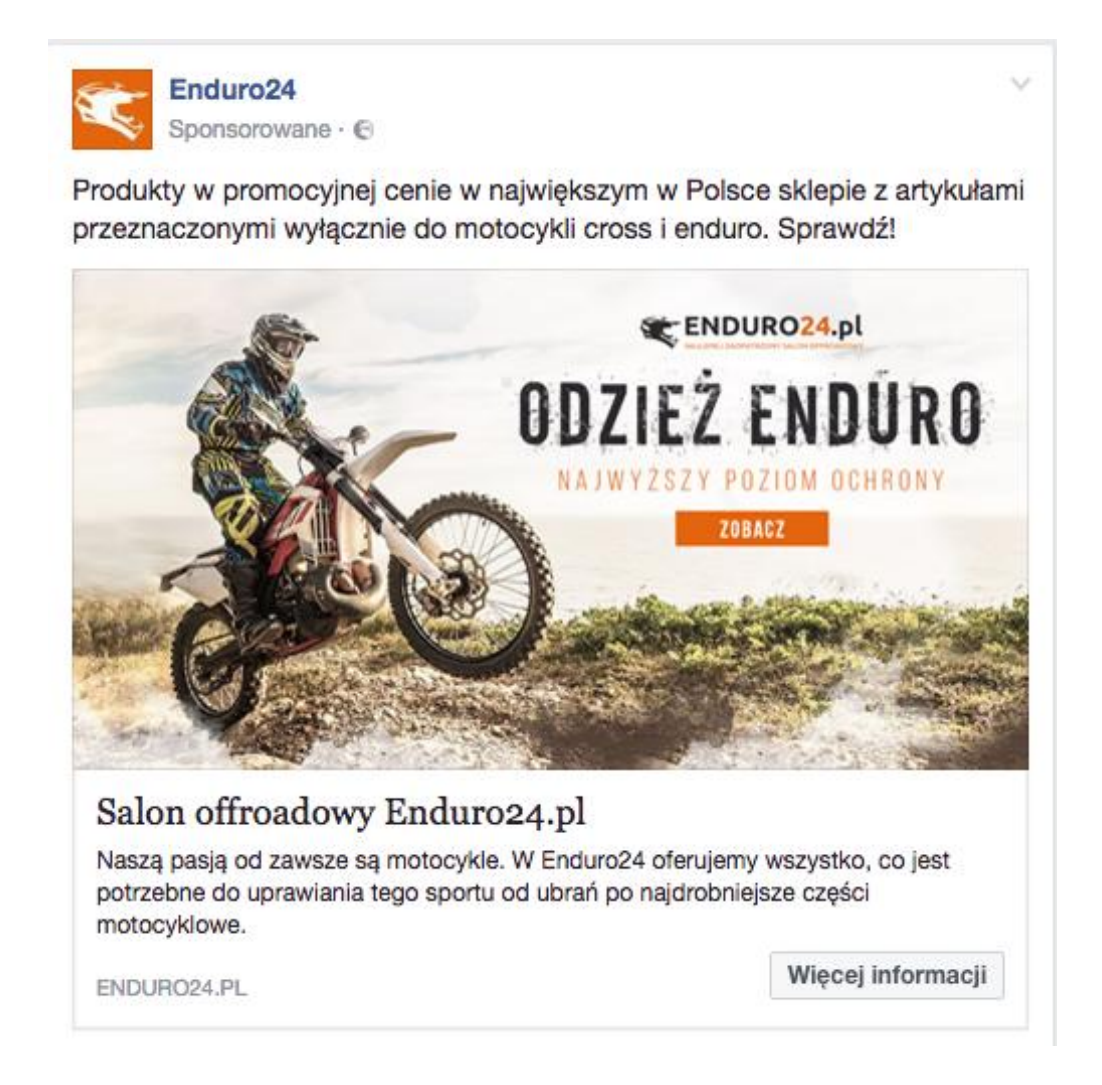

## Rys. 17. Post sponsorowany strony Enduro24 Źródło: www.facebook.pl (05.04.2017)

Witryna posiada konto na Facebooku, które znacznie ułatwia kontakt z klientami i pozwala na interakcję z nimi. Profil obsługuje jeden ze sprzedawców sklepu stacjonarnego. Do niedawna służył on tylko do kontaktu z klientami, od kilku miesięcy prowadzone są także działania marketingowe, polegające na codziennym dodawaniu postów sponsorowanych, które zachęcają do polubienia profilu lub zakupu w sklepie internetowym. Oprócz strony na Facebooku, firma posiada konto na Instagramie, cieszącym się wysoką popularnością, co powoduje, że wielu klientów angażuje się w życie sklepu i różne wydarzenia temu towarzyszące.

#### 2.7.2. **Automatyzacja marketingu i e-mail marketing**

<span id="page-33-0"></span>Platforma *IAI-Shop,* na której oparty jest sklep www.enduro24.pl posiada wbudowaną funkcję automatyzacji marketingu, jest ona mało rozbudowana i według wywiadu przeprowadzonego wśród pracowników sklepu - nieintuicyjna. Właściciel zdecydował się wdrożyć dodatkową aplikację do automatyzacji marketingu, najważniejsze było, by integracja z działającym już sklepem była łatwa i najmniej inwazyjna.

Aplikacja do automatyzacji marketingu jest to system do e-mail marketingu oraz system CRM w połączeniu z możliwością monitorowania zachowania klientów na stronie sklepu<sup>18</sup>. Dla sklepu www.enduro24.pl firma wykorzystuje system *Edrone*, posiada on wszystkie wymienione wyżej funkcjonalności.

*Edrone* jest to pierwszy eCRM przeznaczony głównie dla e-commerce, a więc dla sklepów internetowych i portali, których głównym celem jest sprzedaż. Integracja z platformą firmy *IAI S.A.* jest prosta i nie wymaga dodatkowych zdolności programistycznych, cały przebieg integracji jest dobrze opisany przez wdrożeniowców z *edrone,* a dodatkowo w razie komplikacji posiada szybki kontakt z pomocą techniczną. Jedną z głównych korzyści jakie daje ten system, jest możliwość monitorowania klienta odwiedzającego sklep, w tym też użytkowników niezalogowanych. Dzięki identyfikacji klientów poprzez adres e-mail, aplikacja automatycznie uzupełnia ich historie zakupowe oraz charakterystyczne zachowania podczas odwiedzin na sklepie. Przykładem automatyzacji marketingu są porzucone koszyki, czyli sytuacja, w której klient przerwał proces zakupowy z tylko jemu znanych przyczyn. Cały proces automatyzacji można dostosować do własnych potrzeb.

 $\overline{a}$ 

<sup>18</sup> Błażewicz G.: Marketing Automation – Nowa Szkoła Marketingu *https://sprawnymarketing.pl/wp-content/uploads/2012/09/Marketing-automation-PL.pdf*  (09.04.2017)

Przykładowy przebieg procesu:

- Klient dodaje produkt do koszyka
- Klient przerywa proces zakupowy
- Po 3 godzinach klient otrzymuje e-mail o przerwanym procesie zakupowym z kodem rabatowym 10%
- Po 4 dniach klient otrzymuje e-mail o przerwanym procesie zakupowym z kodem rabatowym 12%
- Klient dokonuje zakupu

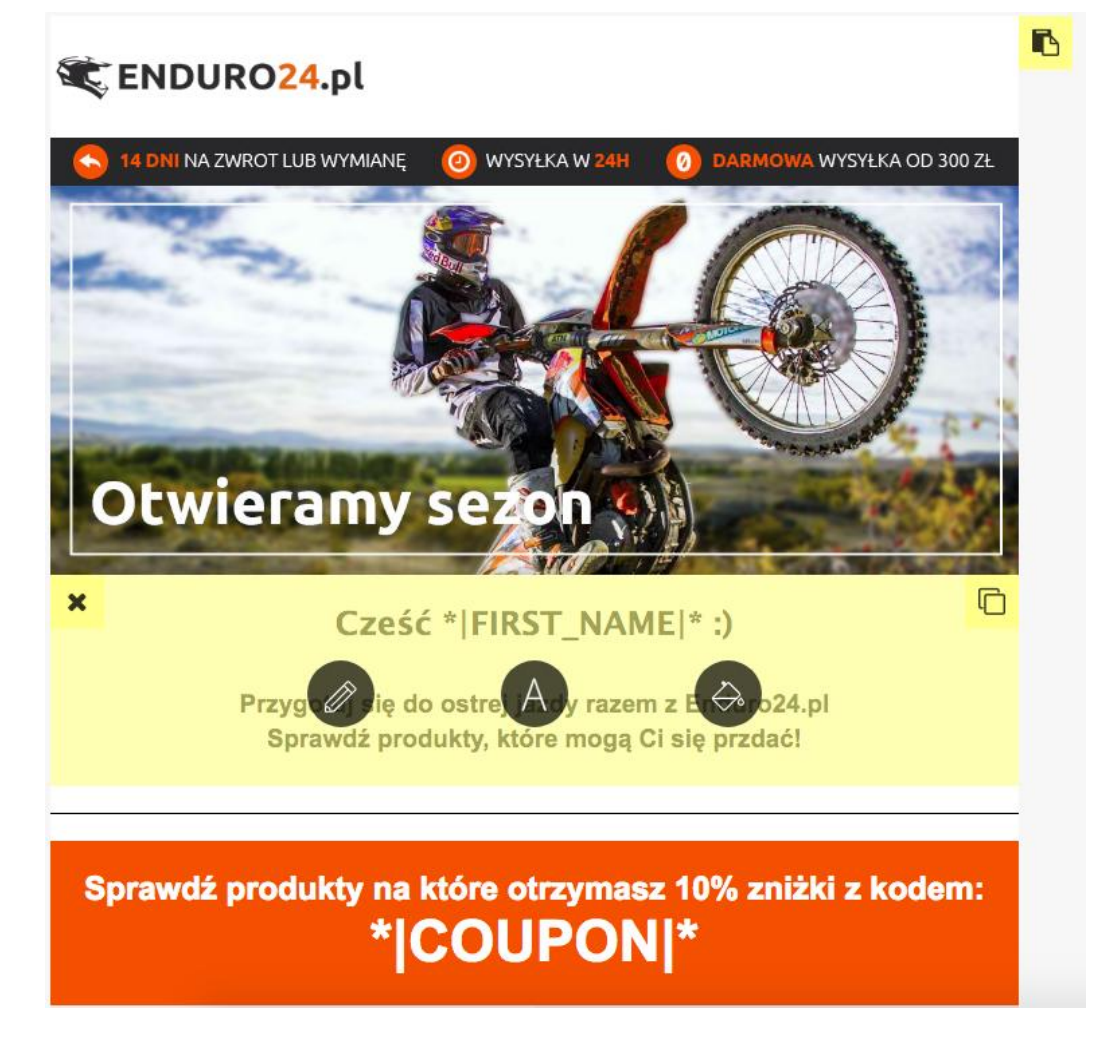

Rys. 18. Tworzenie wiadomości E-mail w systemie Edrone Źródło: www.edrone.me (10.04.2017)

Oprogramowanie posiada także wbudowany e-mail marketing, czyli najstarszą formę marketingu internetowego. Najczęściej występuje w formie newslettera, wysyłanego do klienta, który zapisał się, bądź już dokonał zakupu w sklepie internetowym. Podstawą e-mail marketingu jest komunikacja z klientami, dlatego warto też co jakiś czas poza newsletterami wysłać informacje o ofercie bądź promocji na dany produkt. Przy tworzeniu kampanie e-mail marketingowej trzeba pamiętać by wiadomość, która ma zostać przekazana była w prostej formie, by klient nie potraktował tego jako spam. Tworzenie wiadomości e-mail jest bardzo proste, sprowadza się do wybrania szablonu rozmieszczenia elementów oraz dodaniu tekstu i grafik, wybraniu grupy adresów na który ma zostać wysłany e-mail.

#### 2.7.3. **Reklama Google AdWords**

 $\overline{a}$ 

<span id="page-35-0"></span>*Google* AdWords są to linki sponsorowane wyświetlane w wynikach wyszukiwania. Rozliczane są na podstawie PPC (ang. Pay-Per-Click) to skuteczne kampanie reklamowe, tworzone są na podstawie dobrze dobranych słów kluczowych, które najczęściej związane są z firmą, która jest właścicielem strony bądź jej usługami lub produktami.<sup>19</sup> Tworząc kampanie, płatności za kliknięcia w linki opieramy na wyznaczonym wcześniej budżecie. W przypadku reklam AdWords stawki za kliknięcia ustala Google, na podstawie konkurencyjności fraz, godzin wyświetlania oraz wielu innych czynników.

Dobrze zaplanowana i przeprowadzona kampania linków sponsorowanych jest w stanie wygenerować ogromy ruch na stronie internetowej. Skutkuje to zwiększeniem widoczności w Internecie przekłada się to na wzrost sprzedaży i rozwój firmy. Linki wyświetlają się praktycznie od razu (w zależności od ustawień kampanii), reklamy AdWords wyświetlają się na pierwszych miejscach w wyszukiwarce Google zaraz po uruchomieniu kampanii<sup>20</sup>.

Hybrid Energy Sp. z o.o. korzysta z usług zewnętrznej firmy tworzącej kampanie reklamowe AdWords. Kampania jest prowadzona od lutego 2017 roku, ma ona zwiększyć sprzedaż w sklepie internetowym. W kampanii reklamowej utworzone zostały dwie kampanie reklamowe odnoszące się do motocykli crossowych oraz enduro. Dla każdej grupy wybrane są słowa kluczowe charakteryzujące każdą grupę. Najpopularniejsze słowa znajdują się w tabeli poniżej.

<sup>&</sup>lt;sup>19</sup> Bailyn E., Bailyn B.: Przechytrzyć Google, odkryj skuteczną strategię SEO, Gliwice: Helion 2011, s. 107-108.

<sup>20</sup> Holdren A.: *Google* AdWords. Skuteczna kampania reklamowa w Internecie, Gliwice: Helion 2012, s. 55.

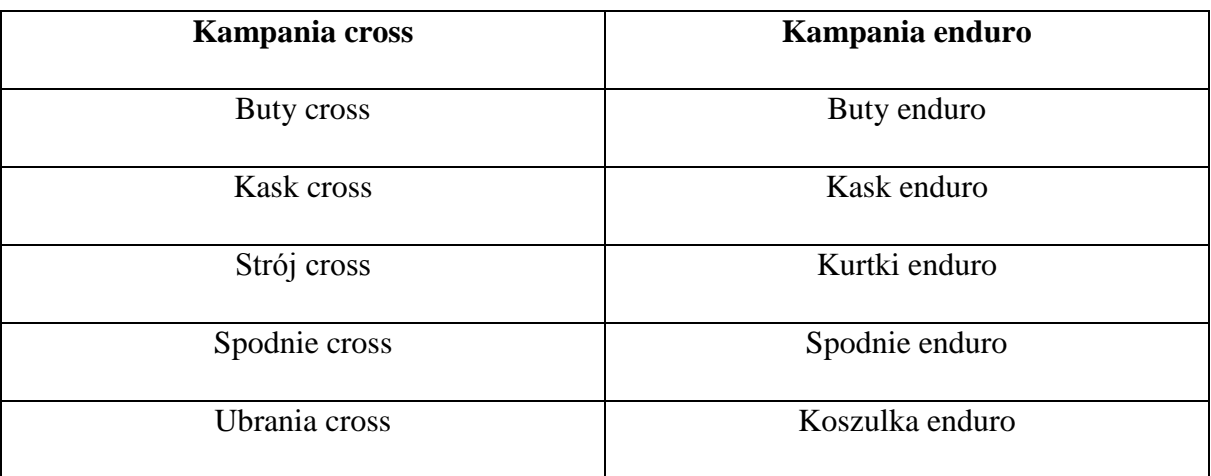

#### Tabela 2. Słowa kluczowe z największą liczbą wyświetleń

Źródło: Google Adwords (14.04.2017)

Oprócz standardowej reklamy AdWords uruchomiony został remarketing. Remarketing umożliwia wyświetlanie reklam użytkownikom, które wcześniej odwiedziły witrynę lub użyły aplikacji mobilnej. Reklama dosłownie "chodzi za użytkownikiem", reklamy wyświetlają się osobom które oglądały dany produkt, ale go nie kupiły. W przypadku źle skonfigurowanego remarketingu reklama nie wyłącza się po zakupie produktu. Działania remarketingowe pomagają nawiązać ponowny kontakt z potencjalnym klientem.

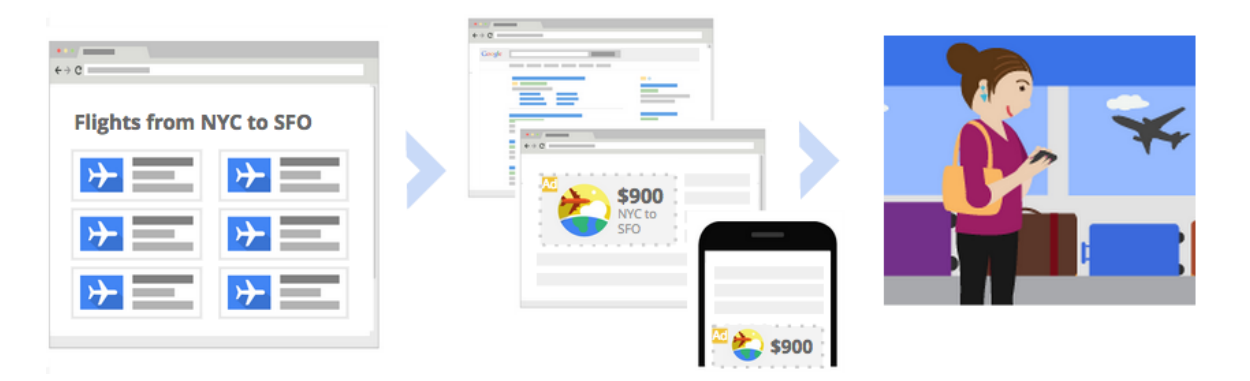

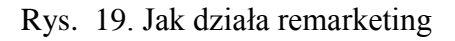

Źródło: www.support.google.com/adwords/answer/2453998?hl=pl (14.04.2017)

Kampania produktowa AdWords jest kolejną formą reklamy, z której korzysta przedsiębiorstwo. Reklamy produktowe przeznaczone są wyłącznie dla sklepów internetowych. Wyświetlane są obok wyników wyszukiwania wtedy, kiedy użytkownik jako wyszukiwaną frazę używa nazwy produktu lub marki.

Budżet przeznaczony na reklamę wynosi 600 złotych miesięcznie, rozłożony został na poszczególne rodzaje reklamy:

- Reklama tekstowa 15 zł/dziennie
- Remarketing 5 zł/dziennie  $\bullet$
- Reklama produktowa 10 zł/dziennie

W dniu 8 kwietnia 2017 roku łączna suma przeznaczona na reklamę wynosi 1296,34 złote, poprzez reklamę trzech klientów dokonało zakupu, przychód z transakcji wyniósł 5872,76 złotych. Z danych przedstawionych w tabeli wynika, że najskuteczniejszą formą reklamy była reklama tekstowa. Stosunek kliknięć w reklamę do wyświetleń dla reklamy tekstowej wynosi 12%, a przychody 3 406,65 złotych co stanowiło 58% przychodów z reklam.

| Kampania               | Koszt    | <b>CTR</b> | Kliknięcia | Wyświetlenia | <b>Ilosé</b><br>transakcji | Przychód |
|------------------------|----------|------------|------------|--------------|----------------------------|----------|
| Kampania<br>tekstowa   | 1 058,39 | 12%        | 1 0 8 1    | 9 0 12       | $\overline{2}$             | 3 406,65 |
| Remarketing            | 151,84   | 0,96%      | 461        | 109 301      | $\overline{0}$             | 0,00     |
| Kampania<br>produktowa | 86,11    | 1,69%      | 253        | 14 9 39      | 1                          | 399,00   |

Tabela 3. Dane kampanii reklamowych AdWords

<span id="page-37-0"></span>Źródło: Google AdWords (15.04.2017)

## 2.8. **Analiza konkurencji**

Analiza została przeprowadzona przy użyciu narzędzia *SEMSTORM.* Jest to narzędzie pozwalające na sprawdzenie widoczności danej witryny na pierwszej stronie wyników wyszukiwania. *SEMSTORM* pomaga również w wyznaczeniu słów kluczowych i umożliwia analizę tych, które mają potencjał, co spowoduje wzrost liczby odwiedzających. Analiza konkurencji za pomocą tego narzędzia pozwala na zaplanowanie strategii biznesowej oraz na znalezienie nowych kierunków rozwoju działalności. Dla witryny www.enduro24.pl zostali wyznaczeni czterej główni konkurenci na bazie wspólnych słów kluczowych. Konkurentami są: www.motox.com.pl, www.super-moto.pl, www.24mx.pl, www.4ride.pl.<sup>21</sup>

www.motox.com.pl jest to serwis internetowy skierowany głównie do motocyklistów terenowych, dodatkowo pod adresem www.sklep.motox.com.pl znajduje się sklep o tej samej tematyce. Sklep oparty jest na systemie zarządzania treścią *Magento*.

www.super-moto.pl jest serwisem informacyjnym połączonym z forum. Nie posiada on sklepu internetowego. Witryna od prawie roku jest nieaktualizowana, nie pojawiają się na niej żadne nowe informacje, jedynie użytkownicy forum pozostają aktywni.

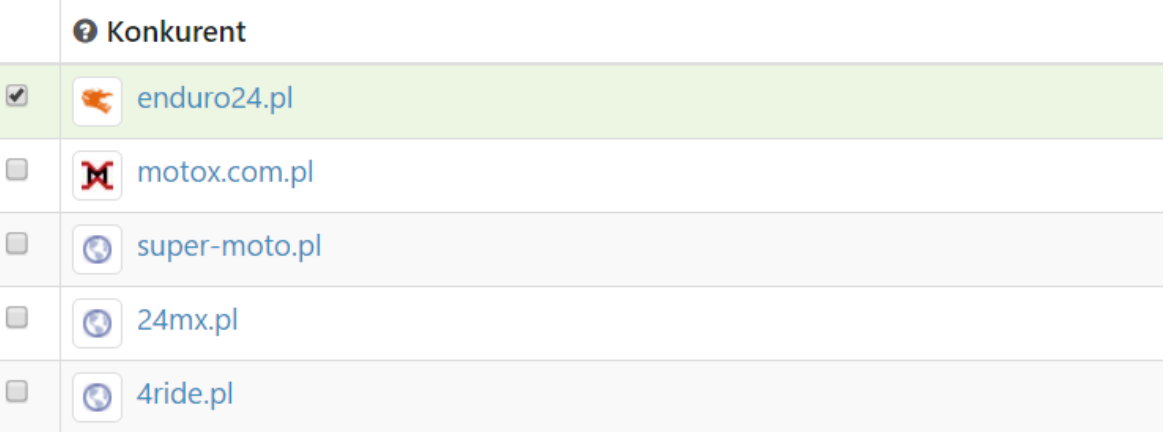

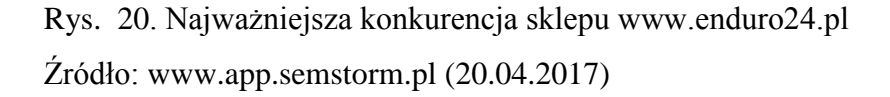

 $\overline{a}$ 

www.24mx.pl to główny konkurent sklepu www.enduro24.pl. Sklep oparty jest o autorski system i jest bardzo rozbudowany. W swojej ofercie posiadają szeroki zakres produktów przeznaczonych głównie dla profesjonalnych zawodników motocrossu.

www.4ride.pl sklep nie skupia się na konkretnym rodzaju sportu motocyklowego, a na wszystkich użytkownikach motocykli - również na tych, którzy nie zajmują się jazdą zawodowo. Strona sklepu powstała w 2010 roku, co czyni ją najstarszą wśród wszystkich konkurentów, a co za tym idzie, stworzyła zaufaną markę, która jest często odwiedzana.

<sup>&</sup>lt;sup>21</sup> Garwolińska A.: Analiza konkurencii w naturalnych wynikach wyszukiwania *https://www.semstorm.com/pl/blog/seo-and-ppc/analiza-konkurencji-w-naturalnychwynikach-wyszukiwania* (09.04.2017)

Witryna ta, podobnie jak www.24mx.pl, powstała w oparciu o autorski system. Dodatkowo, obydwa sklepy posiadają wysoki budżet, który przeznaczony jest na reklamy AdWords.

## 2.9. **Audyt SEO sklepu internetowego www.enduro24.pl**

<span id="page-39-0"></span>W sklepie internetowym dotychczasowo nie prowadzono żadnych działań pozycjonujących. Wszystkie elementy posiadają domyślne ustawienia, brak analizy odwiedzin oraz mierzenia konwersji wpłynęły negatywnie na pozycję sklepu.

#### 1) Analiza słów kluczowych

Słowa kluczowe są najważniejszym czynnikiem widoczności witryny w wynikach wyszukiwania, pozycja strony na daną frazę musi być jak najwyższa by klienci dotarli do sklepu internetowego wyszukując właśnie tą frazę.

Sklep internetowy www.enduro24.pl posiada słowa kluczowe znajdujące się na pierwszych dziesięciu miejscach, stanowią one 19% ogólnej liczby fraz dzięki którym można trafić na witrynę sklepu poprzez wyniki wyszukiwania. Łączna ilość słów kluczowych znajdujących się na pięćdziesięciu miejscach to 880.

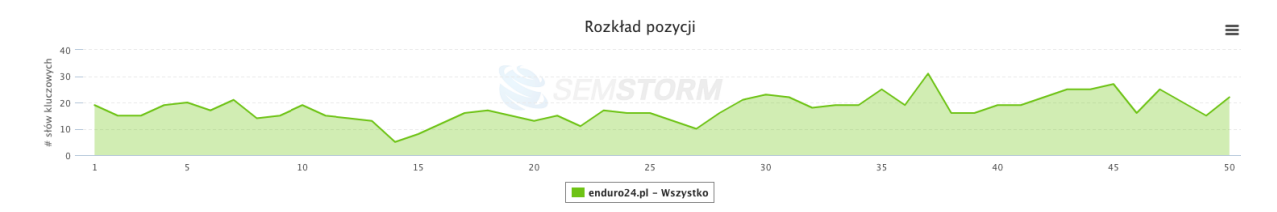

Rys. 21. Rozkład pozycji słów kluczowych Źródło: www.app.semstorm.com (22.04.2017)

Rozkład pozycji słów kluczowych jest w miarę równomierny, niestety na pierwszych pozycjach znajdują się mało znaczące słowa kluczowe.

#### 2) Analiza znaczników tytułów oraz opisów stron

Tytuły stron nie posiadają odzwierciedlenia tematyki strony. Tytuły stron są za krótkie, w niektórych przypadkach wyszukiwarka sama ustawia tytuły dodając adres strony internetowej na końcu lub pobierając go z treści strony. Nie posiadają one także słów kluczowych, które powinny znajdować się w tytułach odpowiednich stron. Zduplikowane są także tytuły dla produktów różniących się jednym parametrem, na przykład kolorem.

Opisy meta są za długie, ponieważ nie są one w ogóle ustawione, więc wyszukiwarka pobiera je z treści strony, najczęściej jest to pierwszy tekst na jaki na trafi. One także są zduplikowane dla podobnych produktów posiadających ten sam opis.

#### 3) Analiza nagłówków H1-H6

Strona główna nie posiada ani jednego nagłówka, ponieważ nie znajdują się na niej treści pisane, wyłącznie bannery reklamowe oraz odnośniki do innych podstron. Dla stron produktów automatycznie dodawane są nagłówki H1 odnoszące się do nazwy produktu, o pozostałą hierarchię musi zadbać osoba dodająca produkt, niestety pracownicy nie zostali przeszkoleni w temacie tworzenia treści dla produktów i większość stron nie posiada podstawowej hierarchii nagłówków.

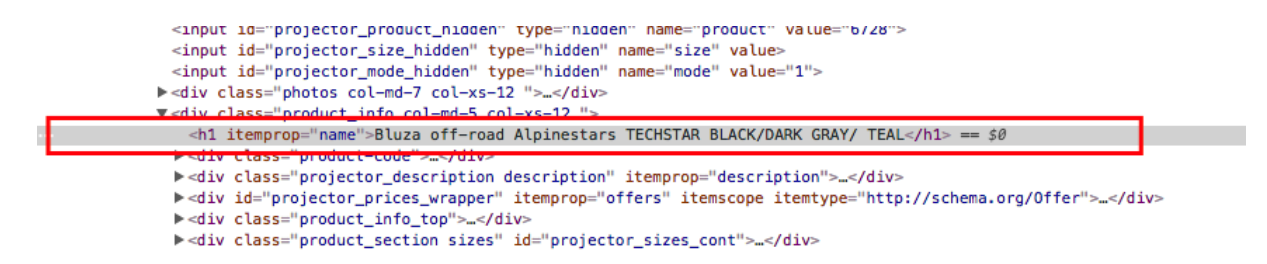

Rys. 22. Nagłówek H1 na przykładowej stronie produktu Źródło: www.enduro24.pl (25.04.2017)

4) Zabezpieczenie SSL

Strona posiada certyfikat SSL, nie tylko dla stron logowania na których klient podaje swoje dane, ale także dla każdej podstrony. Jest to bardzo ważne w przypadku sklepu internetowego, szczególnie że Google oznacza strony prawdopodobnie niebezpieczne z powodu braku tego certyfikatu. Certyfikat traci swoją ważność 15 czerwca 2017 roku, należy go przedłużyć bez przerwy pomiędzy aktualizacją jego ważności.

Bezpieczna https://www.enduro24.pl/product-pol-6728-Bluza-off-road-Alpinestars-TECHSTAR-BLACK-DARK-GRAY-TEAL.html

Rys. 23. Certyfikat SSL dla domeny www.enduro24.pl Źródło: www.enduro24.pl

5) Analiza Adresów URL

Witryna posiada aktywne przekierowania 301, więc dla robotów wyszukiwarek nie występuje pod wieloma adresami. Adresy są unikatowe posiadają odnośnik do rodzaju podstrony, na przykład: produkt, kategoria, seria. W adresie znajduje się także identyfikator w postaci liczby odpowiadający za identyfikację produktu bądź kategorii.

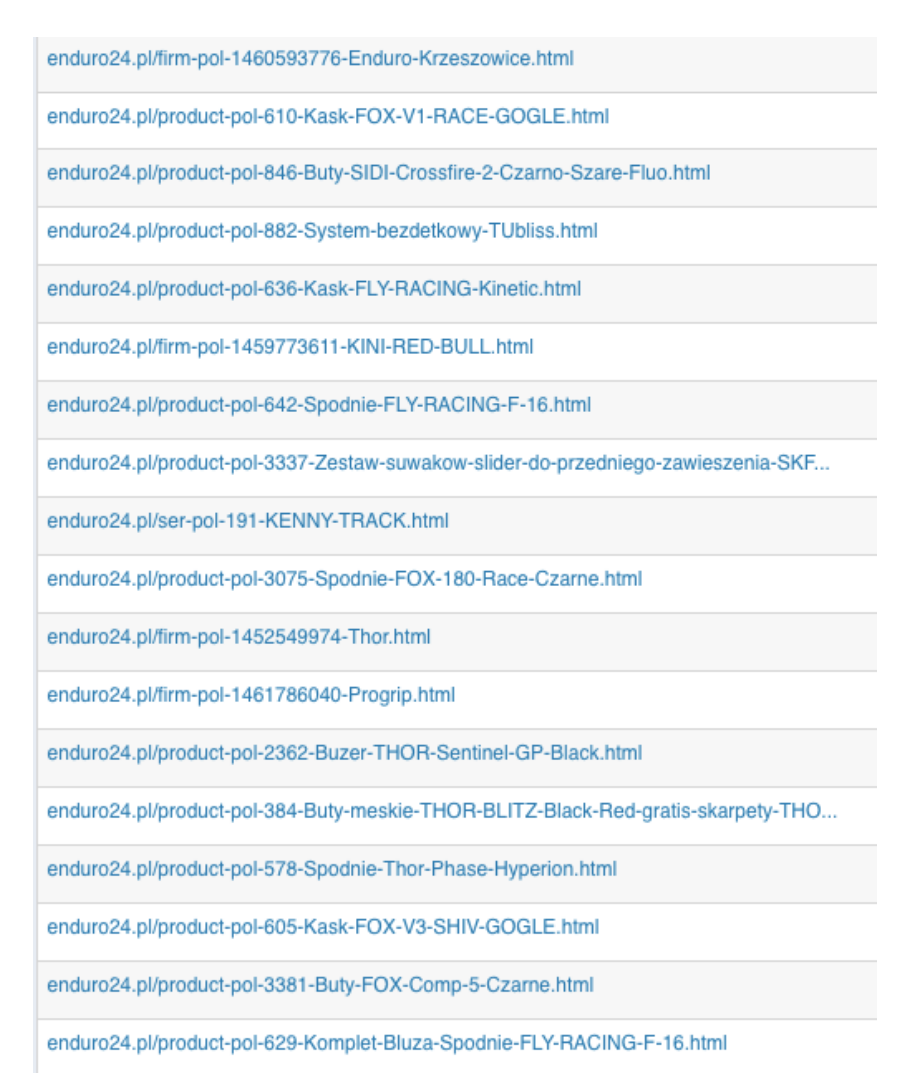

Rys. 24. Przykładowe adresy URL w sklepie internetowym Źródło: www.app.semstorm.com (26.04.2017)

6) Analiza obrazów

Optymalizacja obrazów względem szybkości niestety nie zadowala, obrazy są w wysokiej rozdzielczości i jakości, przez co strona ładuje się dłużej. Każdy z obrazów posiada dodany tekst alternatywny, dla większości zdjęć przyjmuje on postać nazwy produktu, gdy produkt posiada więcej zdjęć niestety każe ze zdjęć posiada taki sam tekst. Zdjęcia reklamowe takie jak bannery na stronie głównej oraz dodatkowe grafiki nie posiadają żadnej kompresji, wyświetlane są w bardzo wysokiej jakość. Nie mają one także tekstów alternatywnych, co negatywnie wpływa na kampanie reklamową prowadzoną przy użyciu

tych bannerów. Aktualizacja ich jest bardzo rzadka, dlatego klient po kilkumiesięcznej nieobecności na sklepie internetowym spotyka się z tą samą reklamą.

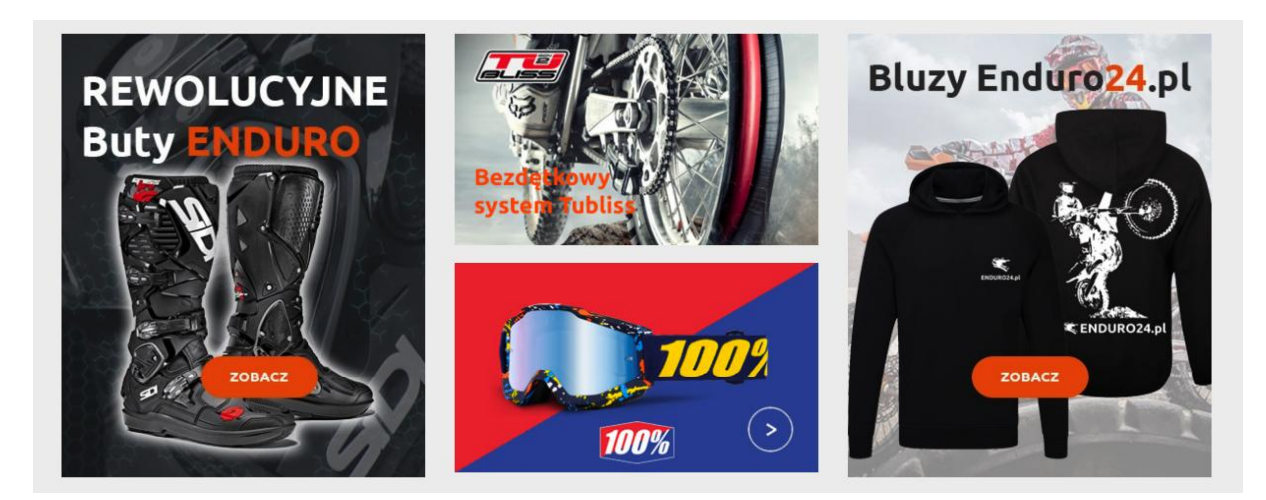

Rys. 25. Strefa reklamowa na witrynie www.enduro24.pl Źródło: www.enduro24.pl (29.04.2017)

## 7) Kod śledzenia Google Analytics i Google Search Console

Witryna posiada wdrożony kod śledzenia Google Analytics. Analityka internetowa jest bardzo ważnym elementem podczas analizy prowadzonej witryny internetowej, niestety firma nie wykorzystuje tego w pełni. W narzędziu Google Analytics dodane są jedynie filtry usuwające niepożądane odwiedziny na stronę z widoku. Poza narzędziem Google Analytics, pracownicy korzystają także z Google Search Console w której sprawdzają stan indeksowania oraz ewentualne błędy. Stan na dzień 07.06.2017, w okresie ostatnich 90 dni strona posiada jeden błąd związany z pracami konserwacyjnymi sklepu internetowego. Błędy typu Nie znaleziono, są to błędy spowodowane brakiem treści pod niektórymi adresami witryny, jedenaście błędów spowodowane jest usuwaniem zbędnych produktów.

#### **Błędy URL-i** Stan na dzień: 17-06-07

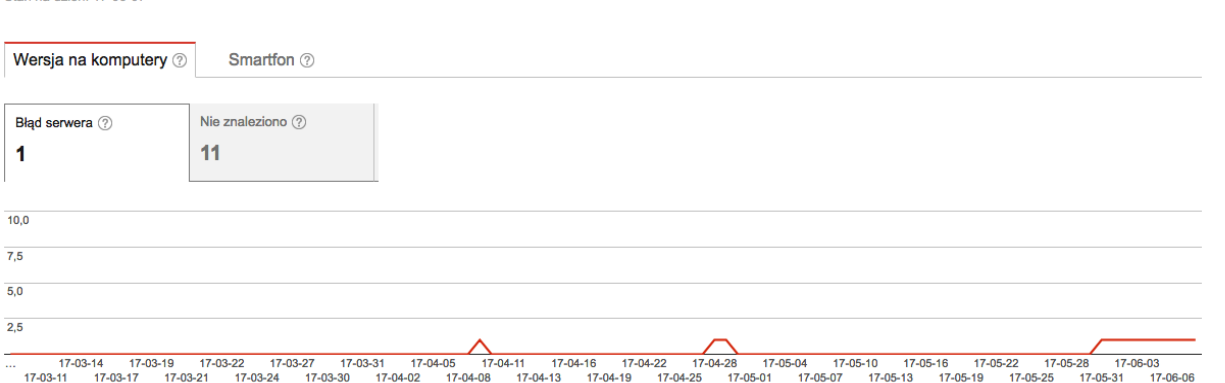

Rys. 26. Błędy URL-i witryny www.enduro24.pl

Źródło: www.google.com/webmasters/tools/ (07.06.2017)

8) Analiza pliku robots.txt

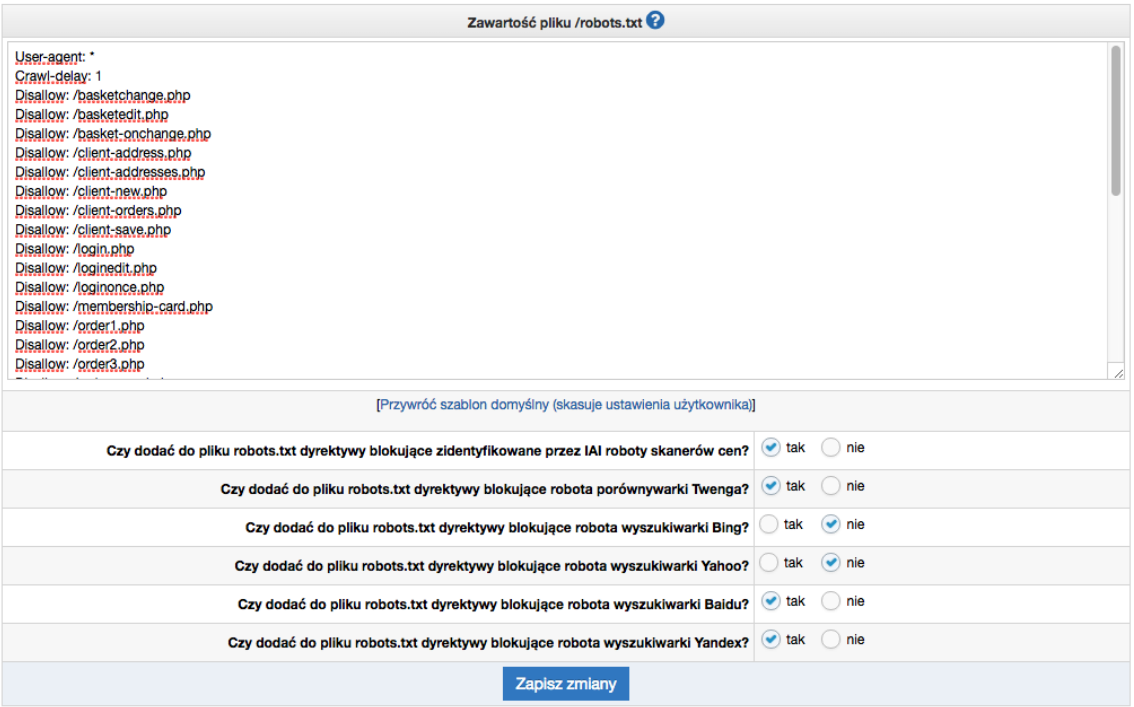

Rys. 27. Zawartość pliku robots.txt Źródło: www.enduro24.pl (05.06.2017)

Na serwerze znajduje się plik robots.txt który posiada dyrektywy blokujące dostęp dla wyszukiwarek. Szczególnie ważne jest blokowanie dostępu dla wyszukiwarek do podstron zamówień. Zablokowane są także strony posiadające dane klientów. Dodatkowo dyrektywy blokują wyszukiwarki nieużywane na rynku europejskim, takie jak Baidu oraz Yandex.

Ustawienia pliku robots.txt są domyślne, nigdy nie były zmieniane pozostały w niezmienionej formie od czasu powstania sklepu internetowego.

9) Analiza widoczności strony przez wyszukiwarkę

JavaScipt i Flash nie są tak łatwo interpretowane przez roboty wyszukiwarki jak kod HTML. Zastosowanie skomplikowanych skryptów JavaScript oraz animacji Flash utrudni interpretację zawartej w nich treści, za pomocą narzędzia Google Search Console można sprawdzić, jak wyszukiwarka odczytuje stronę w porównaniu do użytkownika strony. Witryna sklepu internetowego nie posiada żadnych animacji Flash, a ilość elementów JavaScript jest znikoma. Nie wpływają one na odbiór strony przez wyszukiwarkę, dzięki czemu dostaje ona pełną witrynę taką samą jak dla użytkownika.

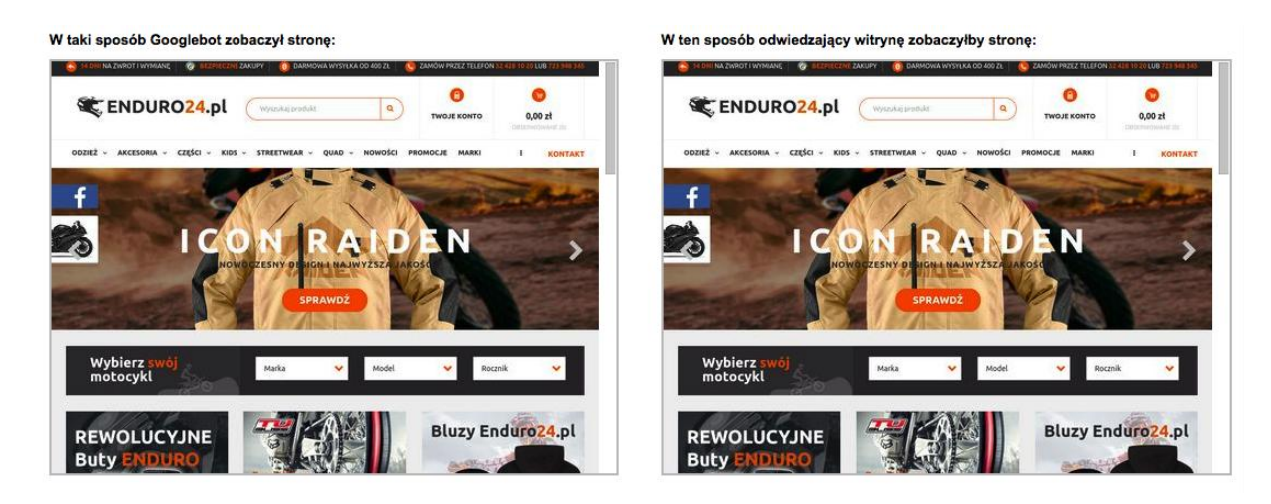

Rys. 28. Widok strony dla wyszukiwarki internetowej Źródło: www.google.com/webmasters/tools/ (05.06.2017)

10) Analiza strony mobilnej

W czasach mobilności, strona mobilna jest jednym z najważniejszych elementów dzięki którym sklep internetowy może osiągnąć sukces. Sklep www.enduro24.pl posiada wersję specjalnie przygotowaną dla telefonów komórkowych oraz innych urządzeń przenośnych. Została ona zaprojektowana przez usługodawcę usługi SaaS wraz z stroną na komputery klasy PC.

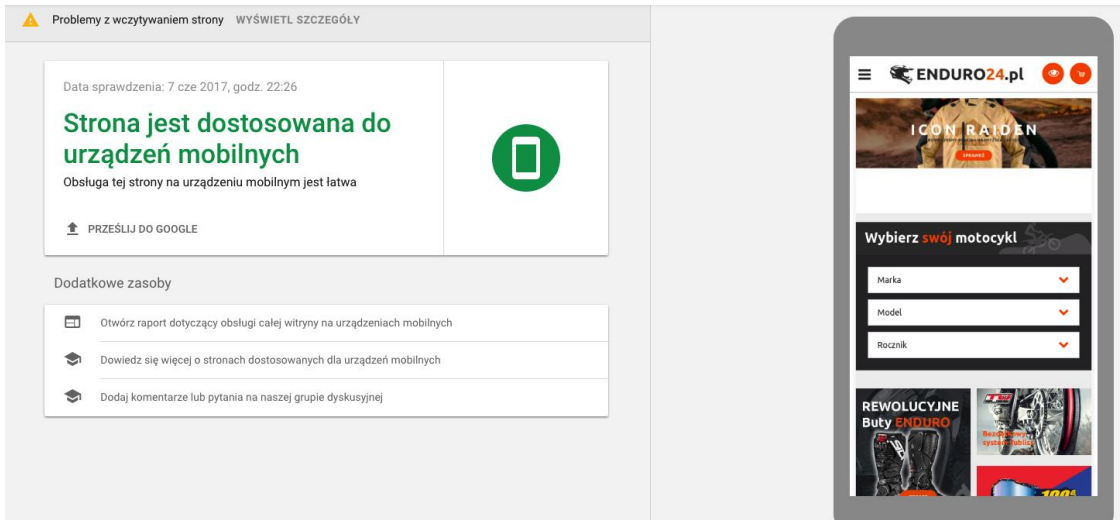

Rys. 29. Test optymalizacji mobilnej

Źródło: [www.search.google.com/test/mobile-friendly?hl=pl](http://www.search.google.com/test/mobile-friendly?hl=pl) (07.06.2017)

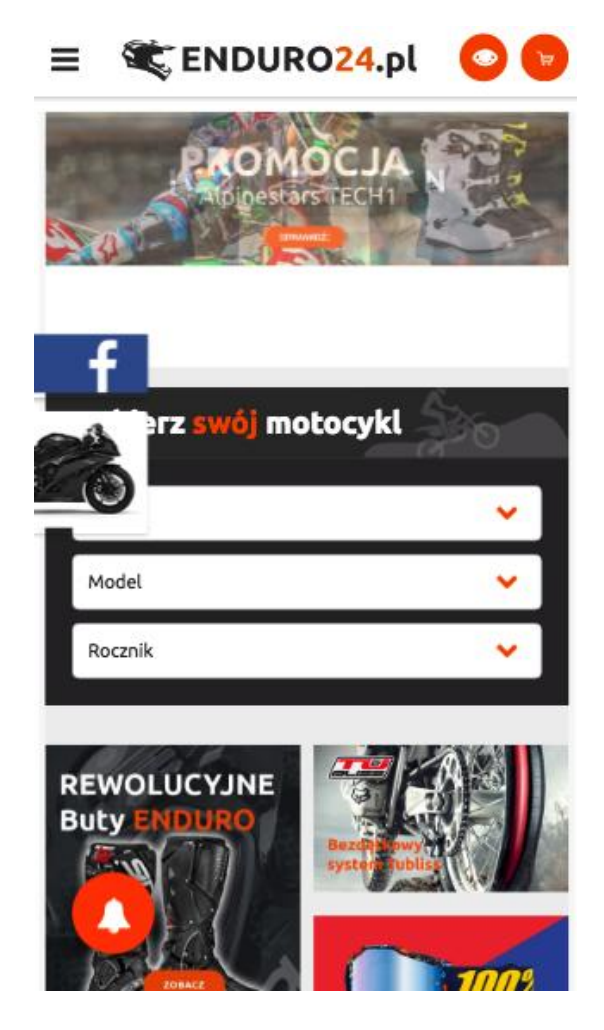

Rys. 30. Wersja mobilna strony www.enduro24.pl Źródło: www.enduro24.pl (07.06.2017)

Elementy interfejsu posiadają odpowiednią wielkość i są bardzo dobrze rozmieszczone, więc użytkownik urządzenia mobilnego może z łatwością obsługiwać stronę na swoim telefonie. Wynik testu stworzonego przez Google, dotyczącego optymalizacji strony mobilnej jest pozytywny. Strona została bardzo dobrze przygotowana pod urządzenia przenośne.

Google wykrywa dwa błędy dotyczące elementów które nie zostały załadowane. Są to pliki zablokowane dla robotów wyszukiwarki oraz skrypty które nie są wyświetlane domyślnie dla strony mobilnej. Ogół strony mobilnie prezentuje się bardzo dobrze, większość telefonów oraz innych urządzeń mobilnych nie powinna mieć problemów z poprawnym wyświetleniem strony. Dodatkowo budowa interfejsu strony została idealnie przystosowana dla urządzeń mobilnych, użytkownicy, nawet nowi powinni odnaleźć się na stronie.

## <span id="page-47-0"></span>**3. Optymalizacja sklepu internetowego www.enduro24.pl**

Platforma IAI-Shop posiada wbudowane mechanizm i narzędzia optymalizacyjne dla wyszukiwarek internetowych. Wiele elementów związanych z optymalizacją sklepu internetowego generowana jest automatycznie. Strona przygotowana została zgodnie ze standardami tworzenia stron internetowych, posiada odpowiednią strukturę i hierarchię informacji, wyszukiwarki nie mają problemu z odczytaniem elementów strony<sup>22</sup>.

Do optymalizacji strony wykorzystane zostaną narzędzia takie jak: *Semstorm, Screaming Frog, Google Analytics, GTmetrix*. Pierwsze z narzędzi służy do analizowania strony internetowej, jej słów kluczowych i ich pozycji, potencjalnych konkurentów. Jego plusem jest to, że działa ono online więc jest dostępne z każdego komputera oraz telefonu komórkowego. Kolejnym narzędziem jest *Screaming Frog*, jest to także narzędzie służące do analizy stron od strony technicznej. Narzędzie instaluje się na dysku twardym, można dzięki niemu sprawdzić przekierowania, błędy, powielenie lub brak meta danych, linki kanoniczne a przede wszystkim słowa kluczowe jako kotwice. Głównym narzędziem analitycznym jest *Google Analytics,* w pełni darmowe narzędzie do analizy statystyk strony internetowej. Zaletą tego urządzenia jest możliwość mierzenia konwersji. Ostatnim narzędziem jest analizator szybkości witryny *GTmetrix* Analizuje on witrynę, wyświetla wyniki czasu załadowania strony oraz jej rozmiar.

### 3.1. **Optymalizacja znaczników tytułów**

 $\overline{a}$ 

<span id="page-47-1"></span>Tytuły dla większości podstron generowane są automatycznie na podstawie nazw. Istnieje możliwość ręcznej zmiany tytułu strony podczas jej edycji bądź w przypadku karty towaru, przy edycji danego towaru. Prawie wszystkie generowane strony posiadają znaczniki tytułu. Bardzo częstym i niepożądanym zjawiskiem jest powielenie tytułu. Istnieją strony produktowe z takim samym tytułem. Tytuły powinny mieć zachowaną hierarchę ważności, każda podstrona musi posiadać ten sam styl.

 $22$  https://www.iai-shop.com/pl/shop/seo/tools/technologia-i-narzedzia-do-pozycionowaniaseo-sklepu-internetowego-w-iai-shop-com/ (14.05.2017)

Dotychczasowo tytuły stron w sklepie *www.enduro24.pl* ułożone są chaotycznie. W szczególności nie przenoszą w swojej treści tematyki nawiązującej do treści strony. Brak oraz źle ułożone słowa kluczowe wpływają negatywnie na odbiór treści strony przez użytkowników.

### 3.1.1. **Optymalizacja znacznika tytułu dla strony głównej**

<span id="page-48-0"></span>Tytuł strony głównej powinien zawierać ogólnie oraz często wyszukiwane słowa kluczowe charakteryzujące tematykę strony internetowej. W przypadku, gdy stroną pozycjonowaną jest sklep internetowy, powinno znaleźć się także słowo *online* bądź ogólna nazwa *sklep internetowy*.

Dotychczasowy tytuł dla strony głównej nie miał nic wspólnego ze sklepem internetowym. Na początku tytułu znajduje się nazwa marki, a za razem nazwa witryny ten element powinien znaleźć się na końcu tytułu po separatorze. Pierwsza część tytułu powinna posiadać słowa kluczowe oraz elementy świadczące o tematyce sklepu.

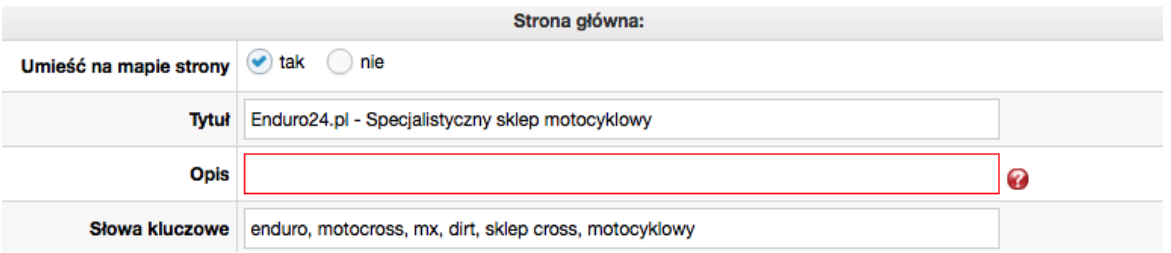

Rys. 31. Dotychczasowy tytuł strony głównej

Źródło: www.enduro24.pl (14.05.2017)

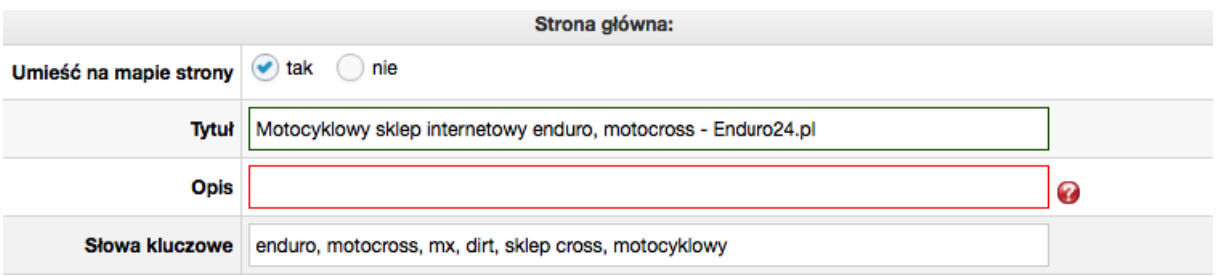

Rys. 32. Aktualny tytuł strony głównej

Źródło: www.enduro24.pl (14.05.2017)

Z kolei aktualnie tytuł został zmodyfikowany, posiada on słowa kluczowe takie jak enduro oraz motocross. Charakteryzują one tematykę witryny, a w szczególności sprzedawane produkty. Używanie frazy *Strona główna* nie przyniosło by efektów, ponieważ nie odnosi się do witryny sklepu, a klienci szukający sklepu internetowego nie użyją tej frazy.

## 3.1.2. **Optymalizacja znacznika tytułu dla strony kontaktowej**

<span id="page-49-0"></span>Przeznaczeniem strony tytułowej jest nawiązanie kontaktu pomiędzy sklepem, a klientem końcowym. Strona kontaktowa sklepu w swoim tytule nie posiada żadnej informacji o tym, że można przez nią nawiązać kontakt ze sklepem.

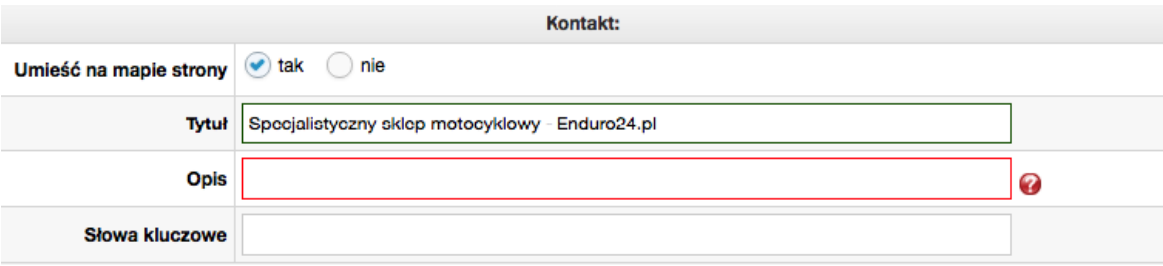

Rys. 33. Dotychczasowy tytuł strony kontaktowej Źródło: www.enduro24.pl (14.05.2017)

W aktualnej wersji tytułu dla tej strony, tytuł zawiera słowo kluczowe wskazujące o jego tematyce oraz słowa kluczowe nawiązujące do tematyki całego sklepu internetowego. Dzięki tym zmianom klienci łatwiej odnajdą stronę kontaktową tego sklepu internetowego.

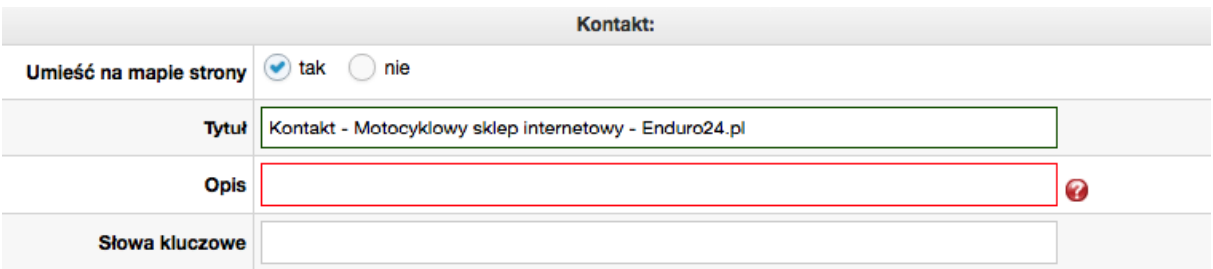

Rys. 34. Aktualny tytuł strony kontaktowej Źródło: www.enduro24.pl (14.05.2017)

## 3.1.3. **Optymalizacja znacznika tytułu dla stron produktowych**

<span id="page-49-1"></span>Strony produktowe są najważniejszymi stronami w sklepie internetowym. Użytkownik trafiający na nie z wyników wyszukiwania najczęściej wyszukuje nazw produktów, kategorii wraz z marką. Dla tytułów kart produktów na platformie *IAI-Shop* wykorzystuje się aktywne zmienne, w których miejsce są podpisywane są domyślne *meta tagi* pobierane z karty

#### produktu.

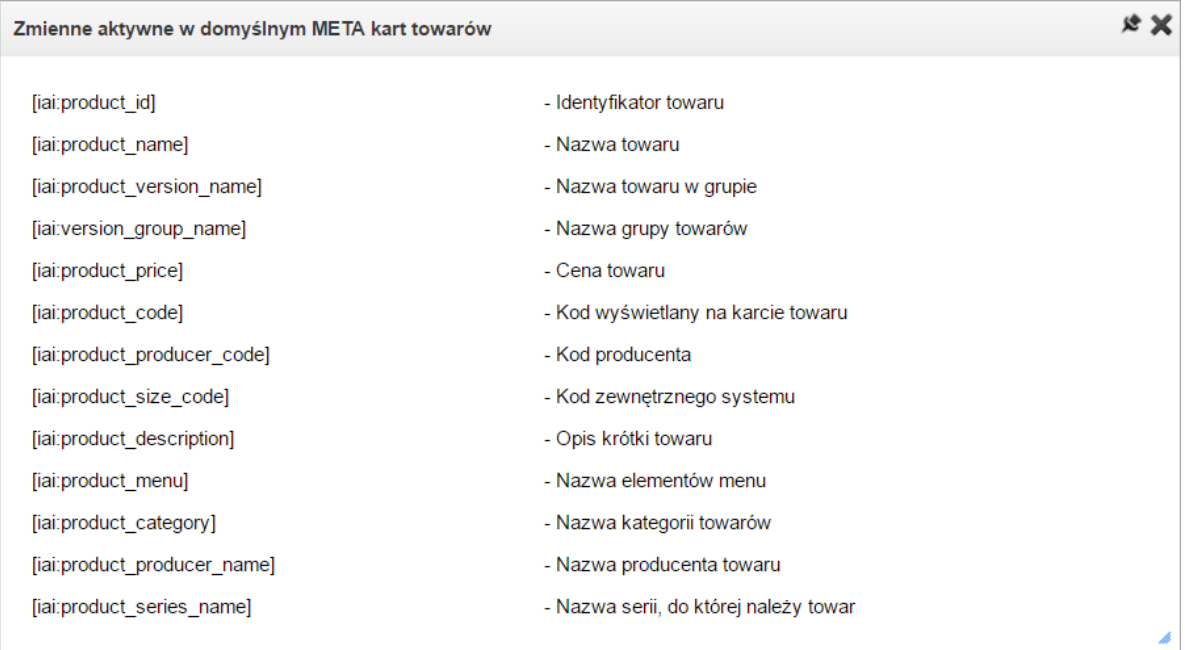

Rys. 35. Zmienne aktywne w domyślnym meta kart towarów Źródło: www.enduro24.pl (15.05.2017)

Przykład:

*[iai:product\_name] - [iai:product\_category] - Enduro24.pl*

Wyświetlony tytuł będzie miał postać:

#### *Kask Thor Sector Black – Kaski – Enduro24.pl*

Towary, dla których ustawione zostanie domyślne *meta tagi* system przyporządkuje w kolejności: Nazwa towaru, kategorię produktu, Enduro24.pl. Przed wprowadzeniem zmian zmienne w tytułach używały tylko nazwy towaru, brak kategorii w tytule jest poważnym błędem, ponieważ roboty indeksujące nie mają możliwości porównania podobnych przedmiotów z tej samej kategorii. Jedynym elementem, który należy poprawić w teraźniejszej konfiguracji tytułów stron produktowych jest dodanie nazwy kategorii, oddzielając ją separatorami od reszty elementów. W przypadku korzystania z tej metody bardzo ważne jest odpowiednia nazwa towaru nadawana przy dodawaniu produktu do sklepu internetowego.

Dla najpopularniejszych towarów lepiej sprawdza się nadawanie tytułów manualnie podczas edycji towaru, wykorzystana zostanie maksymalna ilość znaków dla tytułu wyświetlanego w wynikach wyszukiwania. Ręczna zmiana tytułu przydatna jest też w momencie, gdy tytuł przekracza dozwoloną ilość znaków. Gdy tytuł jest za długi wyszukiwarka skraca tekst, a na końcu linijki dodaje wykropkowanie. Zmiana tytułu w takie sposób pozwala na wyświetlenie tytułu niezależnie od nazwy towaru, który jest wyświetlany na stronie.

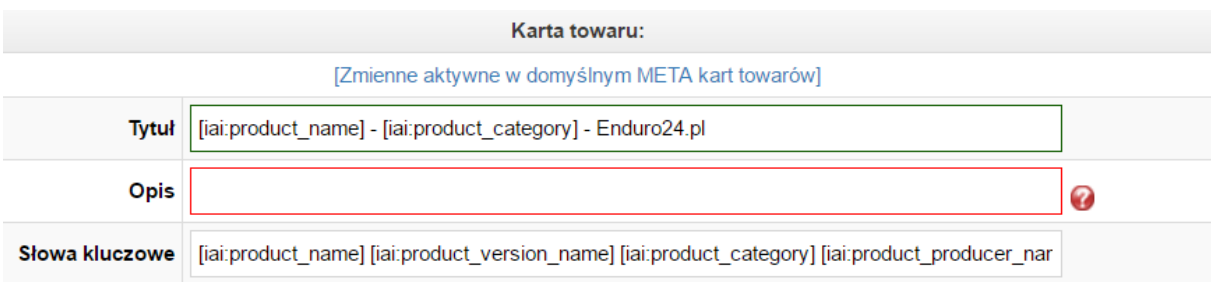

Rys. 36. Aktualny tytuł strony produktowej Źródło: www.enduro24.pl (16.05.2017)

## 3.1.4. **Optymalizacja znacznika tytułu dla artykułów**

<span id="page-51-0"></span>Sklep posiada wbudowany moduł bloga, dzięki umieszczanym na nim wpisach pozycja sklepu wzrasta dla promowanych słów kluczowych. Obecny tytuł nie wskazuje na to, że strona znajdująca się pod nim jest blogiem. Strona docelowa wyświetla się w postaci listy wpisów chronologicznie od najnowszego, z możliwością wyboru kategorii bądź miesiąca na panelu bocznym. Tytuł obowiązuje dla strony głównej bloga oraz wpisów.

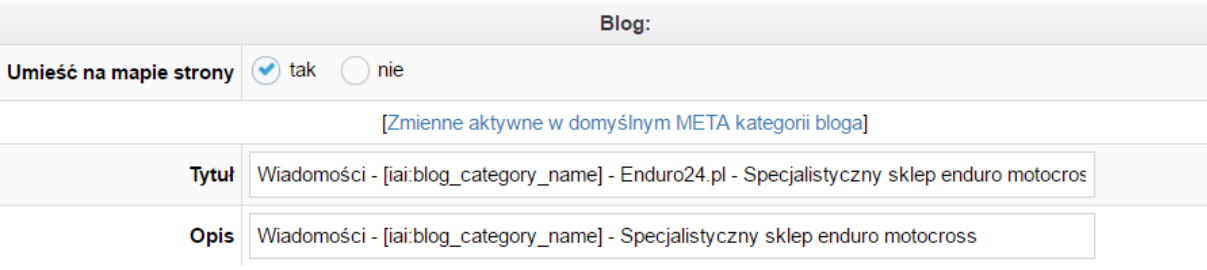

Rys. 37. Dotychczasowy tytuł dla strony artykułów Źródło: www.enduro24.pl (18.05.2017)

Dodatkowo system wykorzystuje podobne zmienne jak w przypadku stron produktowych, niestety wśród zmiennych nie ma możliwość wybrania tytułu wpisu. Rozwiązaniem tego problemu jest nadanie tytułu dla każdego wpisu osobnie, zaletą tego rozwiązania jest stworzenie unikalnych tytułów dla wpisów.

## 3.1.5. **Optymalizacja znacznika tytułu dla stron kategorii**

<span id="page-52-0"></span>Kolejnym ważnym zestawem stron w sklepie internetowym są strony kategorii oraz ich lista. Produkty zawarte w danych kategoriach są ze sobą logicznie połączone, na przykład w kategorii *kaski* znajdują się tylko kaski. Najlepszą zmianą tytułów jest ustawienie tytułu dla każdej kategorii.

Strona zawierająca listę kategorii posiada w tytule nawiązanie do treści na niej zamieszczonej oraz słowa kluczowe charakterystyczne dla sklepu internetowego www.enduro24.pl*.* Tytuł kategorii powinien zostać rozbudowany o frazy których mogą wyszukać potencjalni klienci, kategoria *kaski,* powinna nosić tytuł:

*Kaski motocyklowe – Motocyklowy sklep internetowy – Enduro24.pl.*

W przypadku, gdy istnieją dwie kategorie o tych samych nazwach należy dodać kategorię, która jest poziom wyżej tak by klient nie odniósł wrażenia podwojonej podstrony, oraz trafił na wybraną przez niego stronę.

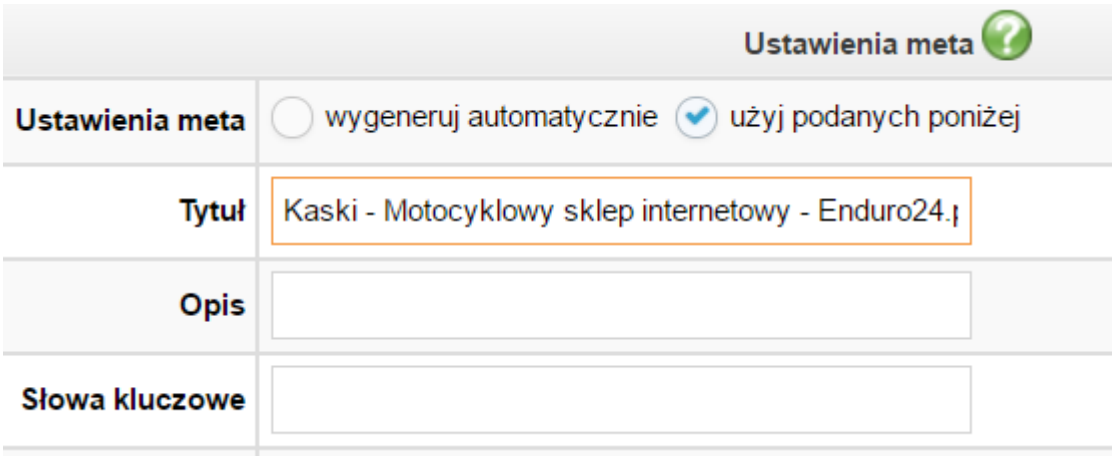

Rys. 38. Aktualny tytuł dla strony kategorii kaski Źródło: www.enduro24.pl (20.05.2017)

## 3.1.6. **Powielone tytuły**

<span id="page-52-1"></span>W sklepach internetowych bardzo często zdarzają się powielenia tytułu, w szczególności dla takich samych produktów różniących się jednym parametrem, na przykład kolorem. Dla sklepu *www.enduro24.pl* problem leży w przypadku produktów połączonych w komplety, koszulka, bluza i rękawiczki. Komplety posiadają ten sam tytuł dla tego samego modelu z kolekcji. Powinny zostać rozróżnione kolorem bądź innym różniącym ich elementem.

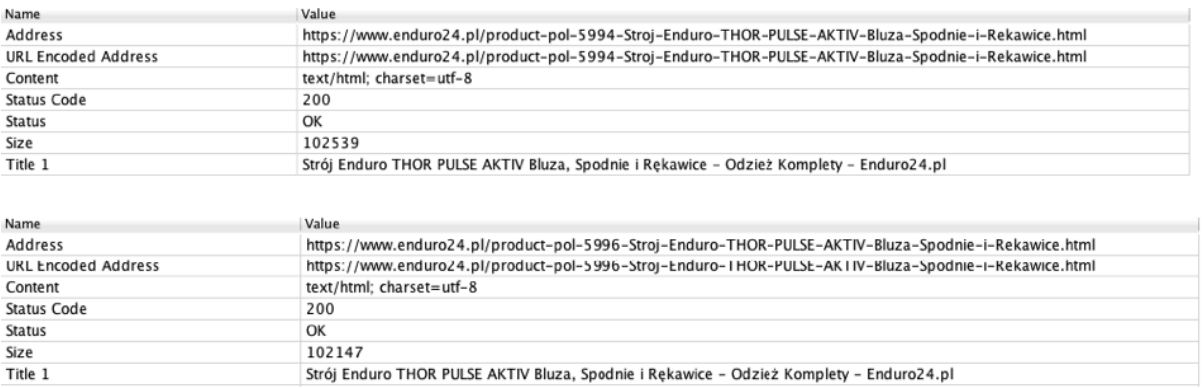

Rys. 39. Zduplikowane tytuły w sklepie internetowym www.enduro24.pl Źródło: Fragment ekranu programu Screaming Frog

Tytuły powinny być zróżnicowane, posiadać różne słowa kluczowe tak by były unikatowe dla każdej podstrony. Klienci poszukujący nawet dokładnego produktu, mogą go wyszukiwać na kilkanaście słów kluczowych.

## 3.2. **Optymalizacja znaczników opisu**

<span id="page-53-0"></span>Opisy mogą zostać wygenerowane automatycznie na podstawie opisów produktów lub opisów kategorii. Główną rolą opisów jest zainteresowanie użytkownika, najlepszą praktyką jest używania wyrażeń wzywających do działania. Przykładami takich wyrażeń mogą być: Zobacz!; Sprawdź!. Skupia to uwagę użytkownika i zachęca do odwiedzin strony. Dla każdej strony opis powinien być unikalny, dlatego używanie zmiennych nie jest wystarczająco efektywne. Najważniejszym elementem opisu jest przedstawiona w nim zawartość strony internetowej. Brak informacji o zawartości jest równoważny z dezorientacją użytkownika, kończącą się rezygnacją z odwiedzenia strony internetowej.

## 3.2.1. **Optymalizacja opisu dla strony głównej**

<span id="page-53-1"></span>Obecny opis strony głównej nie przedstawia w pełni zawartości całego sklepu oraz nie wykorzystuje całości dostępnego miejsca na przekazanie ważnych informacji przyszłemu klientowi. Opis wydaje się jedynie przedłużeniem tytułu i nie jest jasny w odbiorze. Nie zawiera żadnych fraz które zachęciły by do wejścia na stronę i przejrzenia oferty.

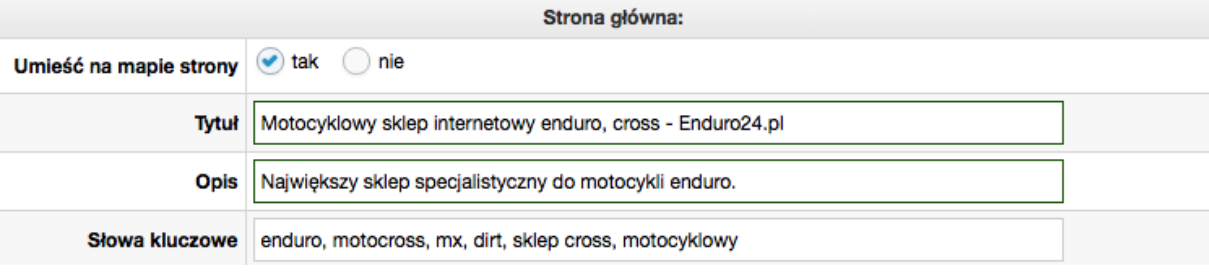

Rys. 40. Dotychczasowy opis dla strony głównej Źródło: www.enduro24.pl (19.05.2017)

Google zdecydowało użyć innego opisu, pobranego z treści strony. Powodem tego jest zbyt mała liczba znaków, jest on za krótki. Nowy opis zawiera wezwanie do działania, jego długość jest odpowiednia by wyświetliła się w wynikach wyszukiwania.

*Sprawdź nas! Enduro24.pl to największy sklep motocyklowy online, w naszej ofercie znajdziesz akcesoria, stroje, kaski oraz bardzo dużo części do motocykli enduro oraz cross.*

## 3.2.2. **Optymalizacja opisu dla strony kontaktowej**

<span id="page-54-0"></span>Opis tej strony, jest powieleniem tytułu przed optymalizacją, Google wyświetla opis w wynikach wyszukiwania, lecz w każdej chwili może się to zmienić. Głównym celem tego opisu jest zachęcenie użytkownika by skontaktował się z obsługą sklepu.

*Skontaktuj się z nami, jeśli masz jakieś pytania! Nasi specjaliści pomogą Ci w doborze ubrań, kasków oraz akcesoriów motocyklowych. Odnajdziemy dla Ciebie każdą część.*

<span id="page-54-1"></span>Nowy opis mieści się idealnie w ilości znaków i zachęca do nawiązaniu kontaktu z obsługą.

## 3.2.3. **Optymalizacja opisu dla stron produktowych**

Największy problem przy tworzeniu opisów stron, występuje przy stronach produktowych. Sklep na dzisiejszy dzień posiada bardzo obszerną bazę produktów, więc dodanie nowych opisów do każdego produktu jest niemożliwe. Jednym z rozwiązań jest wykorzystanie krótkiego opisu produktu, tworzonego podczas dodawania nowego produktu. Krótki opis posiada maksymalnie 150 znaków, więc powinien wyświetlać się poprawnie w wynikach wyszukiwania.

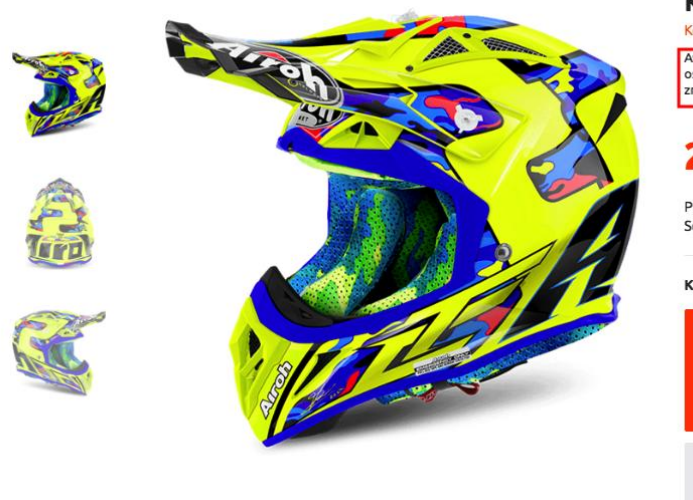

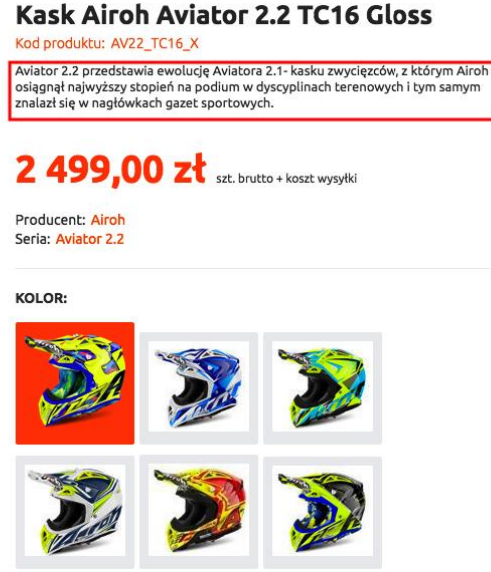

Rys. 41. Opis krótki przykładowego produktu Źrodło: www.enduro24.pl (21.05.2017)

Znajduje się na on na stronie produktu pod nazwą produktu. Nie zawiera on żadnych wezwań do działania, więc nie zachęca do odwiedzenia strony i sprawdzenia produktu. Aby uzyskać w pełni zadowalający efekt należy użyć zmiennych oraz dodatkowych fraz które połączą wszystko w całość. Używając tych samych zmiennych jak w przypadku tytułu, można ułożyć skomplikowane i podnoszące sprzedaż opisy. Opis został utworzony tak by klient poprzez niego mógł dowiedzieć się o produkcie podstawowych informacji.

*Sprawdź [iai:product\_name]! [iai:product\_description]* 

System automatycznie uzupełnia zmienne i wyświetla gotowy opis.

<title>Kask Airoh Aviator 2.2 TC16 Gloss - Odzież Kaski - Enduro24.pl</title> <meta name="keywords" content="Kask Airoh Aviator 2.2 TC16 Gloss TC16 Gloss Odzież Kaski Airoh Aviator 2.2 Kolor TC16 Gloss AV22 TC16 X AV22 TC16 S AV22 TC16 M AV22 TC16 L | Odzież \ Odzież Motocross \ Kaski | enduro cross quad mx"> **AV22 TC16 XL** <meta name="description" content="Sprawdź Kask Airoh Aviator 2.2 TC16 Gloss! Aviator 2.2 przedstawia ewolucję Aviatora 2.1- kasku zwycięzców, z którym Airoh osiągnął najwyższy stopień na podium w dyscyplinach terenowych i tym samym znalazł się w nagłówkach gazet sportowych.">

Rys. 42. Opis przykładowej strony z produktem Źródło: www.enduro24.pl (21.05.2017)

Dodawanie dodatkowych informacji na temat produktu, takich jak cena lub opinie jest niepotrzebne, do tego wykorzystuje się fragmenty sformatowane. Ten element został przygotowany po stronie usługodawcy sklepu internetowego.

### 3.2.4. **Optymalizacja opisu dla artykułów**

<span id="page-56-0"></span>Opis tej strony dotychczas był powieleniem tytułu, nowy opis powinien zawierać przedstawieniem celu podstrony. Na stronie znajduje się lista wpisów, którymi są poradniki oraz aktualności dotyczące zawodów motocykli off roadowych oraz recenzje produktów. Poszczególne wpisy powinny posiadać unikalne opisy, zawierające skróconą relację o czym jest dany wpis, wraz z wezwaniem do działania, tak by użytkownik zainteresował się wpisem i udostępnił go dalej.

Dla przykładowego wpisu na temat kasków do 500zł opis powinien wyglądać tak:

*Szukasz kasku do 500zł? Zobacz nasze propozycje! Kaski do 500zł, najlepsze z najlepszych. Zaczerpnij opinii specjalistów i dowiedz się więcej!* 

#### 3.2.5. **Optymalizacja opisu dla stron kategorii**

<span id="page-56-1"></span>Opis dla listy kategorii powinien posiadać krótki opis produktów, jakie dostępne są w ramach tych kategorii. Użytkownik zaraz po jego przeczytaniu będzie wiedział czego może się spodziewać sprawdzając listę kategorii. Każda z kategorii musi mieć osobny napisany tylko dla niej opis, muszą być unikalne, nawet w przypadku podobnych kategorii.

*Kaski w najlepszych cenach! Tylko u nas! Sprawdź. Poszukujesz sprawdzonych i najlepszych kasków? W naszej ofercie znajdują się kaski liderów marek motocyklowych.* 

### 3.2.6. **Zduplikowane opisy stron**

<span id="page-56-2"></span>Występowanie powielonych opisów wśród stron produktowych jest bardzo wysokie, wynika to z wykorzystania nazw i opisów krótkich takich samych produktów różniących się jedynie jednym parametrem. Rozwiązaniem tego problemu jest ręczna edycja opisów lub dodanie rozróżniających parametrów. W przypadku powielenia popularnych produktów warto dla każdego z nich dodać osobny opis, zwiększając dzięki temu szansę na zwiększenie konwersji.

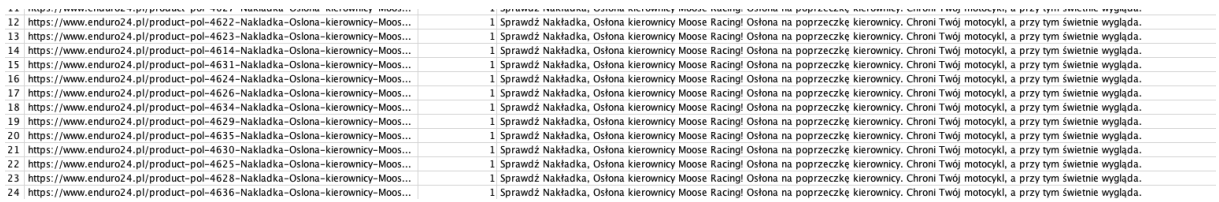

#### Rys. 43. Powielone opisy stron

<span id="page-57-0"></span>Źródło: Fragment ekranu programu Screaming Frog

### 3.3. **Zduplikowane treści stron**

W sklepach internetowych najczęściej powielanymi stronami są strony produktowe. Produkty różniące się jednym parametrem, na przykład kolorem posiadają taki sam opis, cenę, a nawet tytuł, jeśli parametr nie został w nim uwzględniony. Dla sklepów internetowych jest to powszechny problem, poprzez powielone treści żadna ze stron, na których się znajduję nie pojawia się w pierwszych wynikach wyszukiwania. Niektóre platformy posiadają wbudowane rozwiązanie tego problemu, w większości przypadków powstaje strona produktowa z możliwością wyboru parametru podczas dokonywania zakupu. Jeśli platforma sklepowa nie posiada takiego rozwiązania, należy wskazać robotom wyszukiwarki stronę, która będzie oznaczona przez nią jako oryginalna, do tego służą linki kanoniczne. Dodawanie linków kanonicznych odbywa się na powielonych stronach poprzez dodanie adresu powielanej strony z atrybutem *rel="canonical".*

#### *Przykład:*

#### *<link rel="canonical" href="https://www.enduro24.pl/oryginalna\_strona.html"/>*

Platforma *IAI-Shop* pozwala na automatyczne dodanie tego atrybutu wraz z adresem pierwowzoru na każdej powielonej stronie. Aby odblokować możliwość dodania linków kanonicznych produkty różniące się jednym elementem muszą zostać zgrupowane w jedną grupę towarów. Każdy z towarów powinien posiadać swój parametr, tak aby było możliwe rozróżnienie go wśród innych zgrupowanych produktów.

Parametry

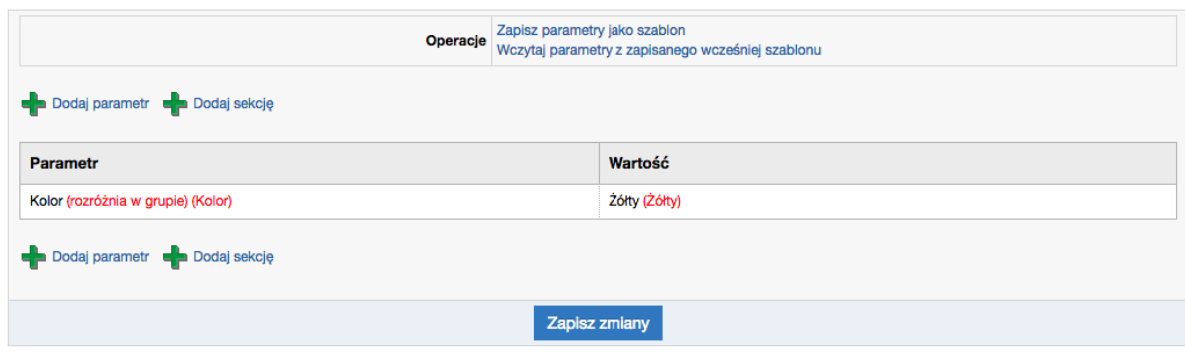

Rys. 44. Parametr rozróżniający produkt w grupie Źródło: www.enduro24.pl (23.05.2017)

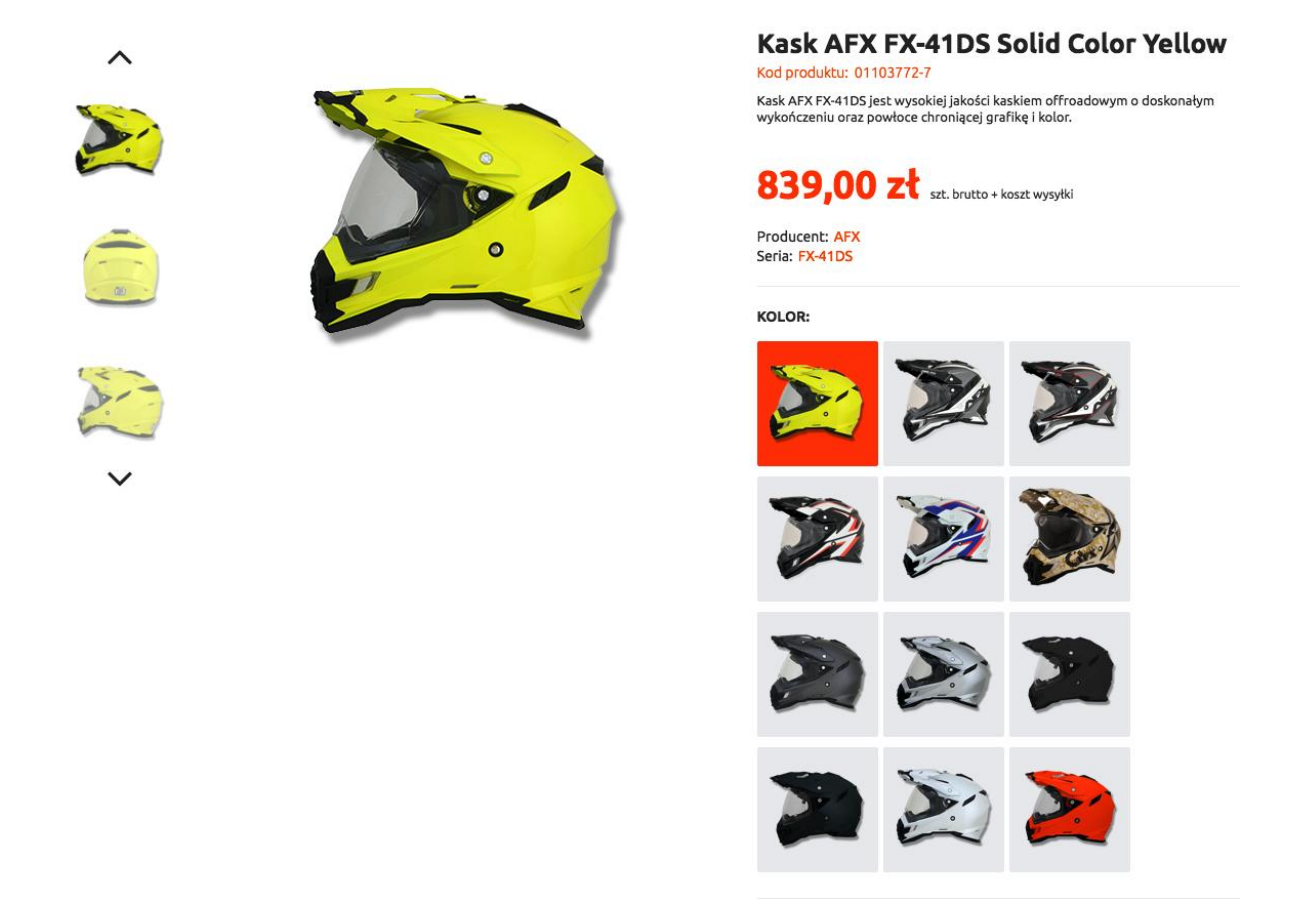

Rys. 45. Zgrupowane produkty na przykładzie kasku AFX Źródlo: www.enduro24.pl (23.05.2017)

Wartość parametru zostanie także wyświetlona na stronach zgrupowanych produktów, jeśli nie zostanie ustawione zdjęcie dla produktu w grupie towarów. Grupowanie towarów odbywa się z poziomu panelu sklepu bądź podczas edycji produktu. Tworząc grupę należy wskazać pierwotny produkt, najlepszą praktyką jest wybranie najpopularniejszego produktu. Gdy linki kanoniczne zostaną dodane, właśnie do tego produktu będą odsyłać linki z atrybutem rel="cannonical".

Dodanie linków kanonicznych ogranicza się do zmiany ustawień *Wyświetlanie towarów w grupie*. Gdy linki kanoniczne zostaną włączone, dla każdego produktu zostanie dodany link kanoniczny z pierwszym produktem z grupy. Zaletą grupowania towarów jest możliwość edycji wszystkich towarów w grupie na podstawie jednego produktu, elementy takie jak opis, cena, producent zostaną połączone i będą zmieniane równolegle.

Sklep *www.enduro24.pl* jest dostepny także pod różnymi domenami, roboty indeksujące wymienione niżej domeny odczytują jako różne strony z tą samą treścią.

- motohybrid.iai-shop.com (domena techniczna)  $\bullet$
- enduro24.pl  $\bullet$
- www.enduro24.pl  $\bullet$
- m.enduro24.pl

*IAI-Shop* posiada zaawansowane rozwiązanie przekierowywania domen, bez konieczności dodawania przekierowań 301 w pliku .htaccess znajdującym się na serwerze. Wystarczy wskazać główną domenę i włączyć opcję przekierowań pozostałych domen na tą właśnie domenę. W przypadku optymalizowanej witryny, główną domeną została wybrana *www.enduro24.pl.* 

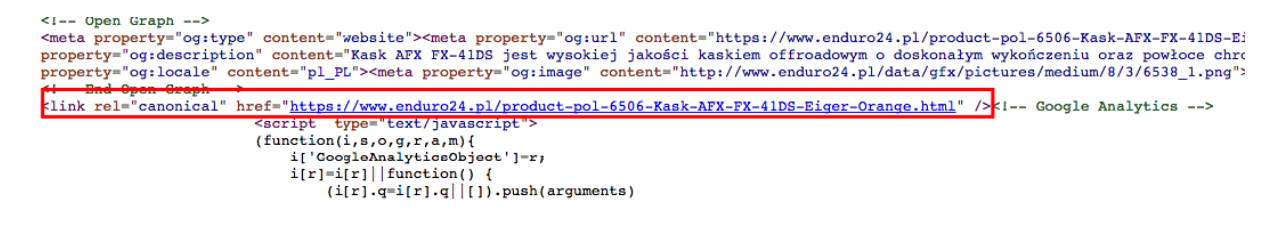

Rys. 46. Link kanoniczny w kodzie strony Źródło: www.enduro24.pl (25.05.2017)

## 3.4. **Optymalizacja szybkości witryny**

<span id="page-59-0"></span>Optymalizowana witryna posiada ogromną bazę produktów, dlatego jej czas załadowania oraz wielkość nie osiągną zadowalających wyników. Największym obciążeniem są grafiki, które stanowią wysoki procent całej treści strony. W szczególności banery na stronie głównej, reklamujące produkty.

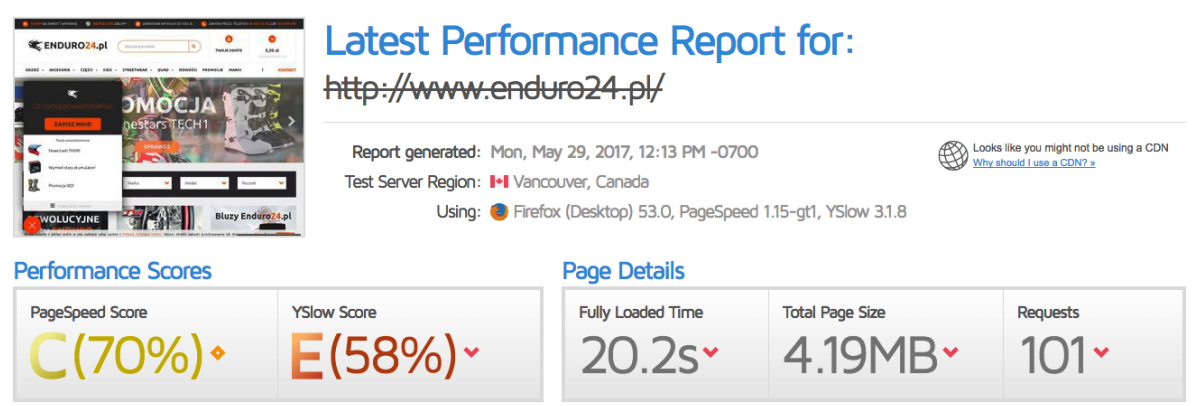

## Rys. 47. Wynik testu GTmetrix przed optymalizacja strony Źródło: www.gtmetrix.com (29.05.2017)

Analiza szybkości strony została wykonana za pośrednictwem narzędzia *GTmetrix*  ogólna ocena tego narzędzia to 70%. Strona w pełni załadowuje się po 20,2 sekundach, a jej wczytywany rozmiar to 4,19 MB. Nie jest to zadowalający wynik, aby zmniejszyć czas załadowania strony oraz jej rozmiar w pierwszej kolejności należy skompresować zdjęcia. Zdjęcia dodawane na stronę główna zostały skompresowane łącznie o 45%, niektóre z nich posiadały rozszerzenie .png, nie jest to prawidłowe rozszerzenie, ponieważ nie pozwala na wysoką kompresję. Dodatkowo skompresowane zostały także grafiki statyczne strony, były one już zoptymalizowane przez projektanta witryny, ale nie na wystarczającym poziomie. Zdjęcia produktowe użyte na stronach produktowych nie mogą zostać zoptymalizowane w krótkim czasie przez jedną osobę. *IAI-Shop* jest platformą w modelu SaaS, więc możliwość edycji plików znajdujących się bezpośrednio na serwerze jest niemożliwa, zmiana dotychczasowych zdjęć produktowych znajdujących się na sklepie internetowym została zrealizowana w formie jednorazowej usługi u usługodawcy platformy. Koszt poniesiony przez firmę *Hybrid Energy Sp. z o.o.* to 50 złotych, za kompresję wszystkich zdjęć. Na wykonanie usługi firma zastrzegła sobie 30 dni roboczych. Zdjęcia dodawane w przyszłości podczas tworzenia nowych produktów, będą posiadały nowe parametry kompresji narzucane przez aplikację sklepu. Moduł odpowiadający za konfigurację dodawania produktów posiada narzuconą kompresję zdjęć, w tym wielkość oraz jakość. Zdjęcia dodawane przez pracowników pochodzą ze stron producentów, są one w bardzo wysokiej jakości i rozdzielczości, dlatego kompresja zdjęć została ustawiona na *przeciętną* jest to optymalna wartość. Domyślna wielkość zdjęcia, automatycznie przeskaluje do zbliżonych wartości.

### Ustawienia ikon i zdjęć

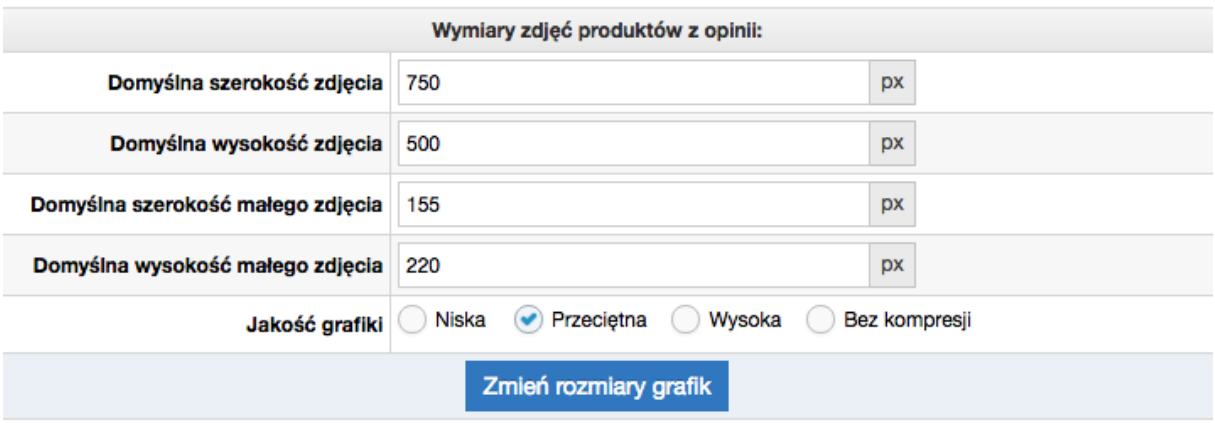

Rys. 48. Ustawienia ikon i zdjęć Źródło: www.enduro24.pl (29.05.2017)

Strona posiada liczne dodatki HTML oraz JavaScript, takie jak czat do kontaktowania się z klientami, a także narzędzie automatyzacji marketingu *Edrone*. Dodatki te ładują się wraz ze stroną, dlatego spowalniają one jej pełne załadowanie. Przesunięcie wykonywania skryptów w kodzie jest niemożliwe z powodu braku dostępu do kodu strony. Dodatki dodaje się i zarządza poprzez wyznaczony do tego moduł w systemie, można ograniczyć wyświetlanie się dodatku na różnych urządzeniach, a także ograniczyć czasowo jego działanie. Najważniejszą opcją jest jednak moment załadowania się dodatku na stronie, gdy dodatek załaduje się po załadowaniu całości strony nie będzie jej spowalniać.

![](_page_61_Picture_58.jpeg)

Rys. 49. Ustawienia dodatku HTML aplikacji Edrone Źródło: www.enduro24.pl (29.05.2017)

Dzięki optymalizacji czas załadowania pełnej strony minimalnie się poprawił, niska poprawa spowodowana jest rozdzieleniem załadowania się dodatków od reszty strony. Ogólna ocena poprawiła się z 70% na 77%, dla tak dużego sklepu internetowego w modelu SaaS jest to wysoki wynik. Znaczącej poprawie uległ rozmiar strony, który spadł aż o 33%. Strona zostanie przyśpieszona w momencie, gdy usługodawca wykona usługę optymalizacji grafik towarów znajdujących się już na sklepie internetowym.

![](_page_62_Picture_91.jpeg)

Rys. 50. Wynik GTmetrix dla witryny www.enduro24.pl po optymalizacji Źródło: www.gtmetrix.com (07.06.2017)

## 3.5 **Podsumowanie optymalizacji sklepu internetowego**

<span id="page-62-0"></span>Witryna sklepu www.enduro24.pl została zoptymalizowana pod kątem wyszukiwarek, a w szczególności najpopularniejszej wyszukiwarki w Polsce, czyli Google. Poprawione zostały elementy wewnętrzne oceniane przez algorytm wyszukiwarki takie jak: tytuł, opis. Największą wadą tych elementów były złe dobrane słowa kluczowe przez które potencjalny klient nie był w pełni przekonany co znajdzie na danej stronie. Ostatnim elementem optymalizacji tytułów i opisów było wyeliminowanie powielonych tych elementów dla różnych stron. Kolejnym krokiem optymalizacji było usunięcie problemu powielonych treści dla podobnych produktów. Dzięki praktycznemu zastosowaniu linków kanonicznych udało się wskazać oryginalne strony, od których pochodzą podobne produkty. Kolejnym elementem, który wymagał optymalizacja był ogólny czas załadowania strony. Dzięki odpowiedniej kompresji zdjęć oraz optymalnej synchronizacji ładowania dodatków HTML zmniejszył się rozmiar strony, oraz czas ładowania strony dla użytkownika.

## <span id="page-63-0"></span>**Zakończenie**

Głównym celem pracy była optymalizacja sklepu internetowego pod kątem wyszukiwarek internetowych. Dzięki poprawieniu elementów wewnętrznych witryny www.enduro24.pl, nastąpi wzrost pozycji dla dużej ilości słów kluczowych. Niestety przełożenie wysokich pozycji w wynikach wyszukiwania na sprzedaż w tymże sklepie nastąpi w przyszłości.

Firma Hybrid Energy Sp. z o.o. jest prężnie rozwijającą się firmą pokładającą nadzieję w sukces sprzedaży internetowej. Branża, którą zajmuje się firma rozrasta się bardzo prężnie, ogrom nowości pojawiąjących się co rok jest za duża dla jednego sklepu internetowego. Dlatego bardzo ważna jest optymalizacja pod kątem wyszukiwarek, tak by klienci docierali szybciej do sklepu oraz zostawali w nim na dłużej. Praktyki użyte do optymalizacji sklepu www.enduro24.pl, zostaną także wprowadzone w drugim sklepie internetowym. Dodatkowo zostaną ujęte w kolejnych, ponieważ firma nie chce ograniczać się do dwóch sklepów tematycznych.

Duża liczba sklepów internetowych traci swoich klientów poprzez złą optymalizację. Właściciele nie zwracają uwagi na wyszukiwarkę, a jest ona jednym z największych dostępnych kanałów pozyskiwania klientów. Ważnym elementem podczas tworzenia sklepu internetowego jest wybór jego platformy, ponieważ sklepy wykonane w modelu SaaS nie posiadają tak dużych możliwości personalizacji.

## <span id="page-64-0"></span>**Bibliografia**

- 1. Hulewicz K., Orłowski M.: SEO w e-commerce, Shoplo.
- 2. Pikoń K., ABC Internetu, Gliwice: Helion 2007.
- 3. https://pl.wikipedia.org/wiki/Yahoo! (03.03.2017).
- 4. https://pl.wikipedia.org/wiki/Baidu (03.03.2017)
- 5. https://www.google.com/intl/pl/insidesearch/features/search/knowledge.html (05.03.2017).
- 6. https://www.slideshare.net/SearchMarketingExpo/how-google-works-a-rankingengineers-perspective-by-paul-haahr (10.03.2017).
- 7. Enge E., Spencer S., Stricchiola J., Fishkin R.: Sztuka SEO Optymalizacja witryn internetowych, Gliwice: Helion 2013.
- 8. Bailyn E.: SEO dla każdego, Gliwice: Helion 2014Praca zbiorowa, Biblia e-biznesu, Gliwice: Helion 2013.
- 9. Dover D., Dafforn E.: Sekrety SEO, Gliwice: Helion 2012.
- 10. Gryszko M., Gudecka K.: SEO Content Marketing, SeoStation.
- 11. https://support.google.com/webmasters/answer/66358?hl=pl (05.03.2017).
- 12. Gryszko M.: Kurs pozycjonowania dla początkujących.
- 13. Sztal P.: Przewodnik schema.org, https://blog.performancemedia.pl/seosem/Google/przewodnik-schema-org-wprowadzenie (15.03.2017).
- 14. https://www.iai-shop.com/pl/shop/google/rich-snippets/google-rich-snippets-opisyposzerzone-w-wynikach-google-dla-produktow-sklepow-internetowych/ (10.04.2017).
- 15. Małyszko M.: SAAS jako metoda świadczenia e-usług, Warszawa: PARP.
- 16. Błażewicz G.: Marketing Automation Nowa Szkoła Marketingu https://sprawnymarketing.pl/wp-content/uploads/2012/09/Marketing-automation-PL.pdf (09.04.2017).
- 17. Bailyn E., Bailyn B.: Przechytrzyć Google, odkryj skuteczną strategię SEO, Gliwice: Helion 2011.
- 18. Holdren A.: Google AdWords. Skuteczna kampania reklamowa w Internecie, Gliwice: Helion 2012.
- 19. Garwolińska A.: Analiza konkurencji w naturalnych wynikach wyszukiwania https://www.semstorm.com/pl/blog/seo-and-ppc/analiza-konkurencji-wnaturalnych-wynikach-wyszukiwania (09.04.2017).
- 20. https://www.iai-shop.com/pl/shop/seo/tools/technologia-i-narzedzia-dopozycjonowania-seo-sklepu-internetowego-w-iai-shop-com/ (14.05.2017).

# <span id="page-66-0"></span>**Spis rysunków**

![](_page_66_Picture_142.jpeg)

![](_page_67_Picture_75.jpeg)

# <span id="page-68-0"></span>**Spis tabel**

![](_page_68_Picture_34.jpeg)

# <span id="page-68-1"></span>**Załączniki**

Do niniejszej pracy dołączona jest płyta CD, na której znajduje się:

1. Elektroniczna wersja pracy licencjackiej